**www.franzis.de**

LUMIX

LUMIX

LUMIX

Michael Nagel

 $\frac{12}{1}$ 

 $12 - 60$ 

T:0.24m/0.75ft-00 #12h

一個回

 $\sqrt{5n^2}$ 

 $\overline{\mathbf{e}}$ 

# **Panasonic Lumix G9**

AFS/AFF<sup>®</sup> AFC.

> **FO** Fn1

Die Referenz im Segment der Micro-Four-Third-Systemkameras

**FRANZIS** 

E

 $\overline{\bullet}$ 

0F28 125

SIVON-B.S.I TIANNY

Michael Nagel **Panasonic Lumix G9**

**www.franzis.de**

LUMIX

**LUMIX** 

**LUMIX** 

 $10.4 - 8.5:1$  TIARN

Michael Nagel

 $12 - 60$ 

THE

 $\sqrt{5}$ 

 $\Theta$ 

# **Panasonic Lumix G9**

AFS/AFF\*

中 Fnt

 $_{150}$  $E$ 

 $\bullet$ 

**FRANZIS** 

Die Referenz im Segment der Micro-Four-Third-Systemkameras Bibliografische Information der Deutschen Bibliothek

Die Deutsche Bibliothek verzeichnet diese Publikation in der Deutschen Nationalbibliografie; detaillierte Daten sind im Internet über http://dnb.ddb.de abrufbar.

Hinweis: Alle Angaben in diesem Buch wurden vom Autor mit größter Sorgfalt erarbeitet bzw. zusammengestellt und unter Einschaltung wirksamer Kontrollmaßnahmen reproduziert. Trotzdem sind Fehler nicht ganz auszuschließen. Der Verlag und der Autor sehen sich deshalb gezwungen, darauf hinzuweisen, dass sie weder eine Garantie noch die juristische Verantwortung oder irgendeine Haftung für Folgen, die auf fehlerhafte Angaben zurückgehen, übernehmen können. Für die Mitteilung etwaiger Fehler sind Verlag und Autor jederzeit dankbar. Internetadressen oder Versionsnummern stellen den bei Redaktionsschluss verfügbaren Informationsstand dar. Verlag und Autor übernehmen keinerlei Verantwortung oder Haftung für Veränderungen, die sich aus nicht von ihnen zu vertretenden Umständen ergeben. Evtl. beigefügte oder zum Download angebotene Dateien und Informationen dienen ausschließlich der nicht gewerblichen Nutzung. Eine gewerbliche Nutzung ist nur mit Zustimmung des Lizenzinhabers möglich.

© 2018 Franzis Verlag GmbH, 85540 Haar bei München

Alle Rechte vorbehalten, auch die der fotomechanischen Wiedergabe und der Speicherung in elektronischen Medien. Das Erstellen und Verbreiten vonKopien auf Papier, auf Datenträgern oder im Internet, insbesondere als PDF, ist nur mit ausdrücklicher Genehmigung des Verlags gestattet und wird widrigenfallsstrafrechtlich verfolgt.

Die meisten Produktbezeichnungen von Hard- und Software sowie Firmennamen und Firmenlogos, die in diesem Werk genannt werden, sind in der Regel gleichzeitig auch eingetragene Warenzeichen und sollten als solche betrachtet werden. Der Verlag folgt bei den Produktbezeichnungen im Wesentlichen den Schreibweisen der Hersteller. Leitung Produktmanagement: Jörg Schulz Lektorat: Ulrich Dorn Satz: Nelli Ferderer (nelli@ferderer.de) art & design: www.ideehoch2.de Druck: Aprinta

ISBN 978-3-645-60621-9

#### Vorwort

# <span id="page-4-0"></span>VORWORT

Man sieht der LUMIX G9 auf den ersten Blick an, wohin die Reise bei Panasonic mit dieser ultimativen Kamera geht: ganz eindeutig in Richtung der Fotoenthusiasten, die sich bisher im DSLR-Lager aufhielten! Wer hätte gedacht, dass Micro-Four-Thirds im zehnten Jahr seines Bestehens einen so rasanten Siegeszug antreten und sogar den Einstieg ins Profisegment schaffen würde?

Das klassisch geformte Gehäuse der G9 ist, von der GH5 kommend, mit einem praktischen Joystick ausgestattet und – endlich – mit einem LC-Display auf der Oberseite der Kamera! Zu den technischen Highlights zählt zweifellos der brillante OLED-Sucher, der mit 3,7 Millionen Bildpunkten sehr hoch auflöst und angenehm flüssig reagiert. Die 0,83-fache Vergrößerung (im Kleinbildäquivalent) übertrifft selbst Spiegelreflexkameras bis hin zum Vollformat! Wer vermisst bei diesen Vorteilen noch einen »echten« Spiegelreflexsucher?

Ich gebe zu, dass ich in der über Wochen andauernden Testphase im Vergleich zu einer DSLR-Kamera keine fühlbaren Nachteile ausfindig machen konnte. Alles in allem ist die schöne G9 ein perfektes Werkzeug mit fantastischen Möglichkeiten und bietet dem anspruchsvollen Fotografen umfangreiche personalisierte Konfigurationsoptionen über Funktionstasten und »Schnellmenüs« an. Es liegt jedoch nahe, dass die ausufernde Funktionsvielfalt auch ihre Schattenseiten hat. Schon beim ersten Blick in die vielen Menüregister und Individualeinstellungen macht sich schnell das Gefühl von Überforderung breit. Und einige unverständliche Abkürzungen und Begrifflichkeiten zaubern selbst dem versierten Nutzer ein Fragezeichen auf die Stirn.

Um Ihnen einen möglichst unbeschwerten Einstieg zu ermöglichen, habe ich wichtige Menüpunkte zusammengefasst und in thematisch geschlossene Kapitel gepackt, die Sie auch direkt ansteuern können. Kleine Praxisübungen, unterstützt durch viele Bildbeispiele, sollen zum Nachmachen auffordern und außerdem dafür Sorge tragen, dass der Lernstoff »sitzt«! Ich wünsche mir, dass Sie Ihre »Neue« gern in die Hand nehmen und sich so oft wie möglich auf kreative fotografische Entdeckungsreisen begeben. Und ich hoffe, dass ich mit diesem Kamerahandbuch ein Stück weit dazu beitragen konnte. In diesem Sinne:

»Immer das richtige Licht zur richtigen Zeit am richtigen Ort«,

das wünscht Ihnen

Michael Nagel

(*www.nagel-fotografie.de*)

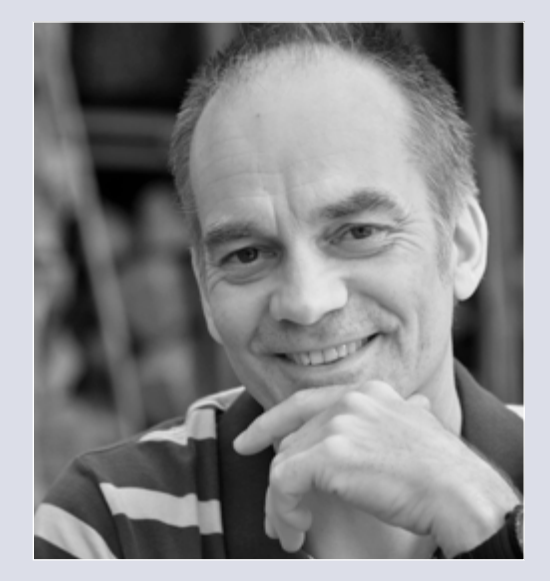

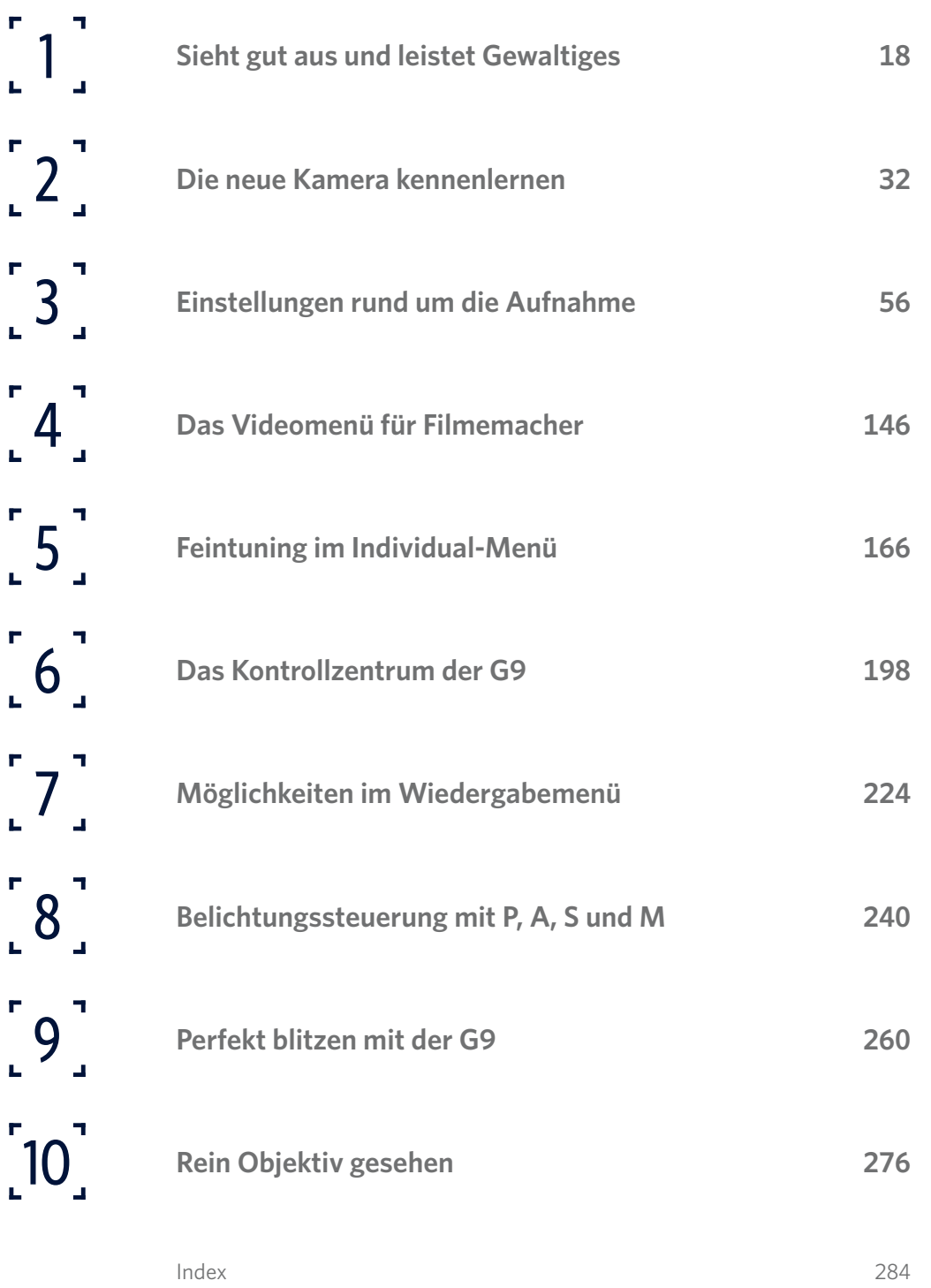

[Bildnachweis](#page-35-0) 288

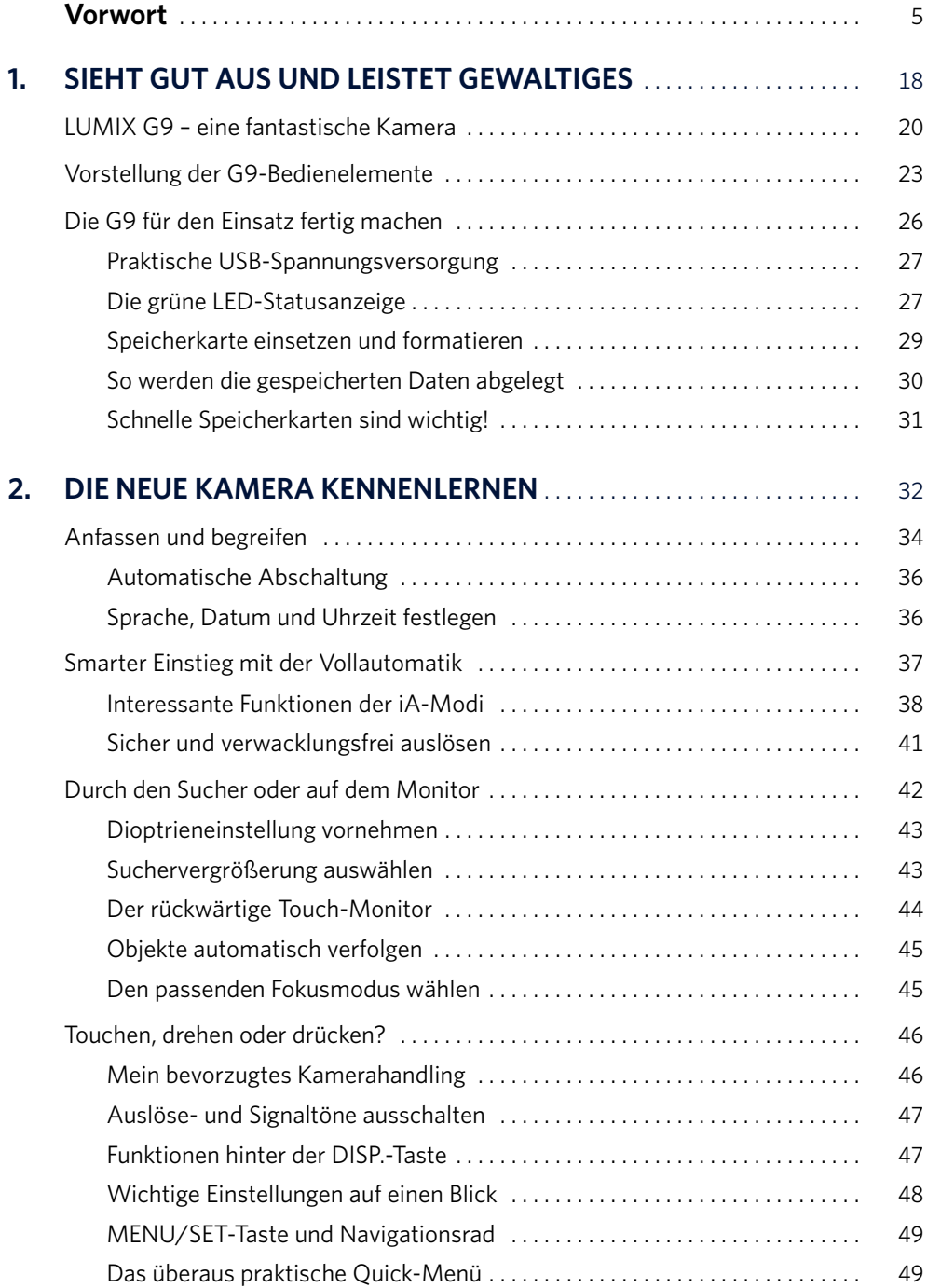

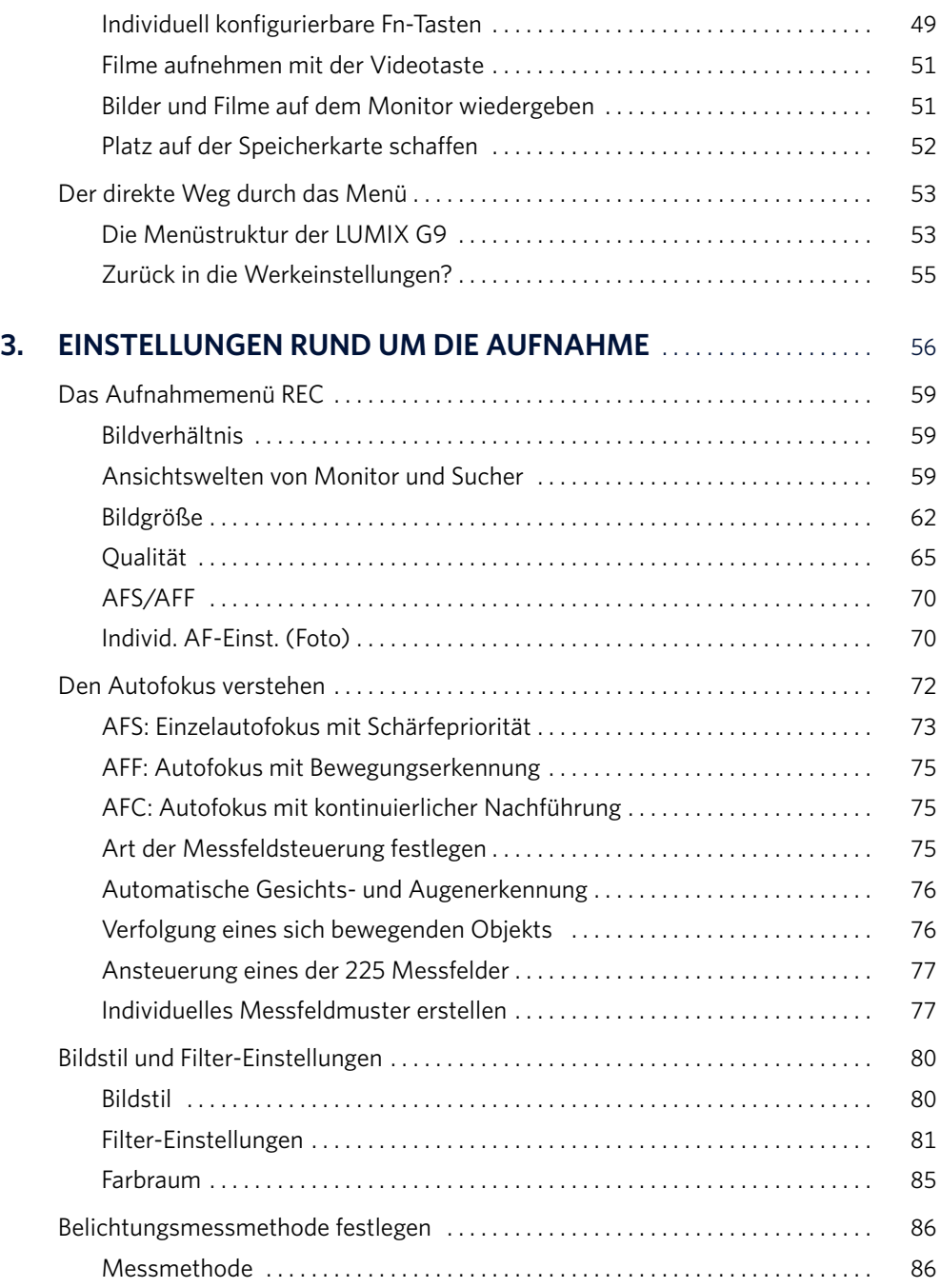

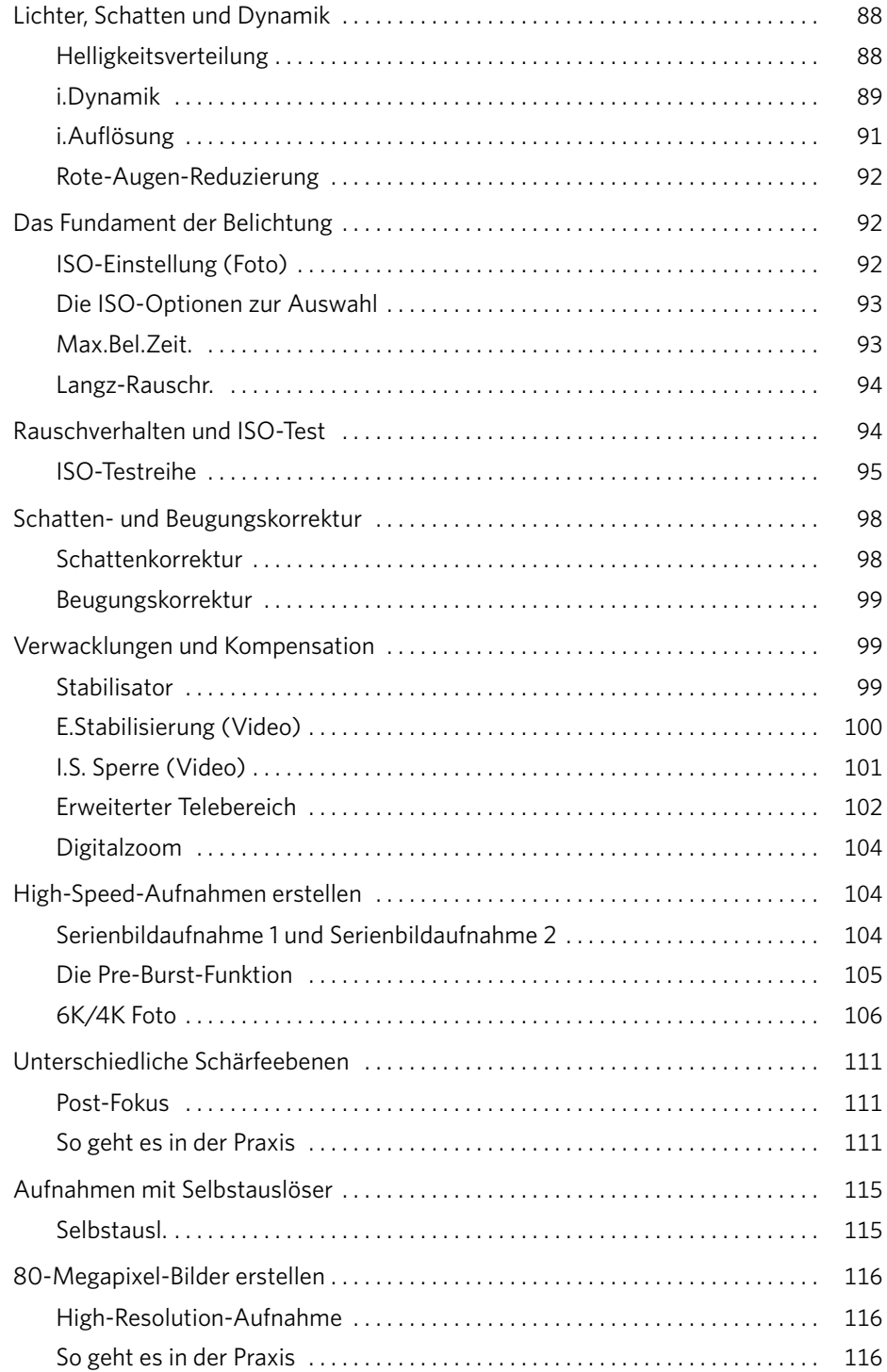

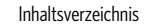

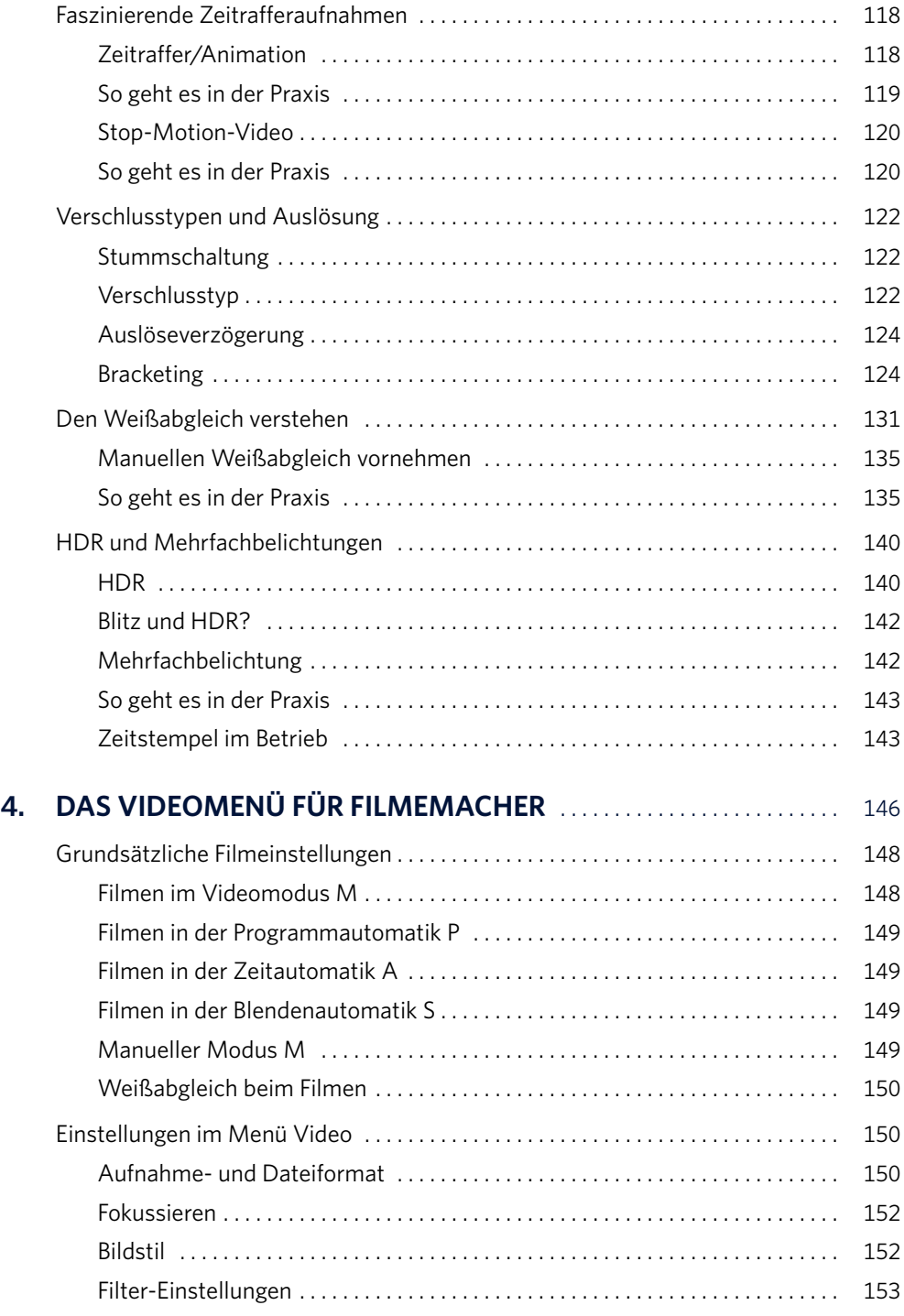

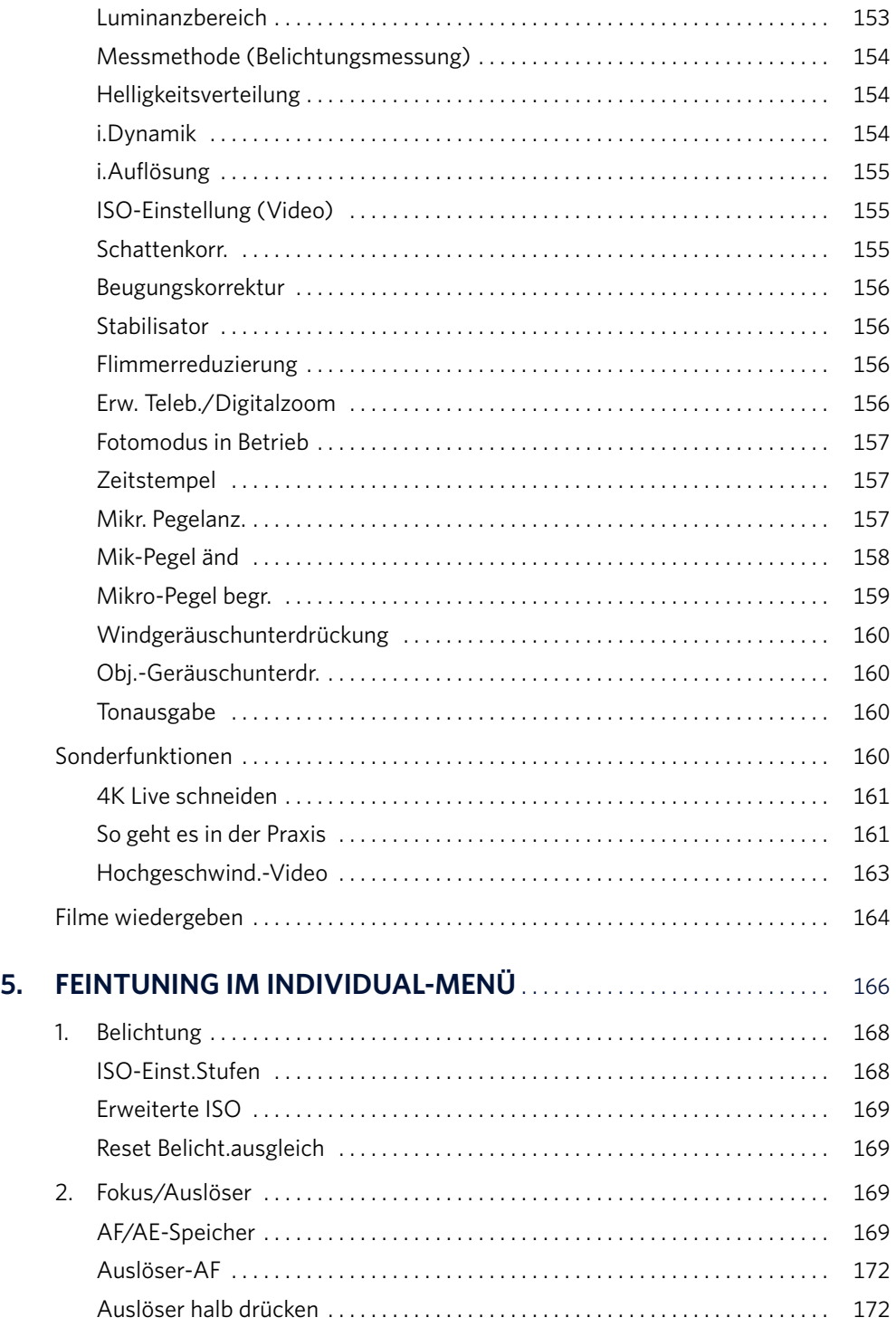

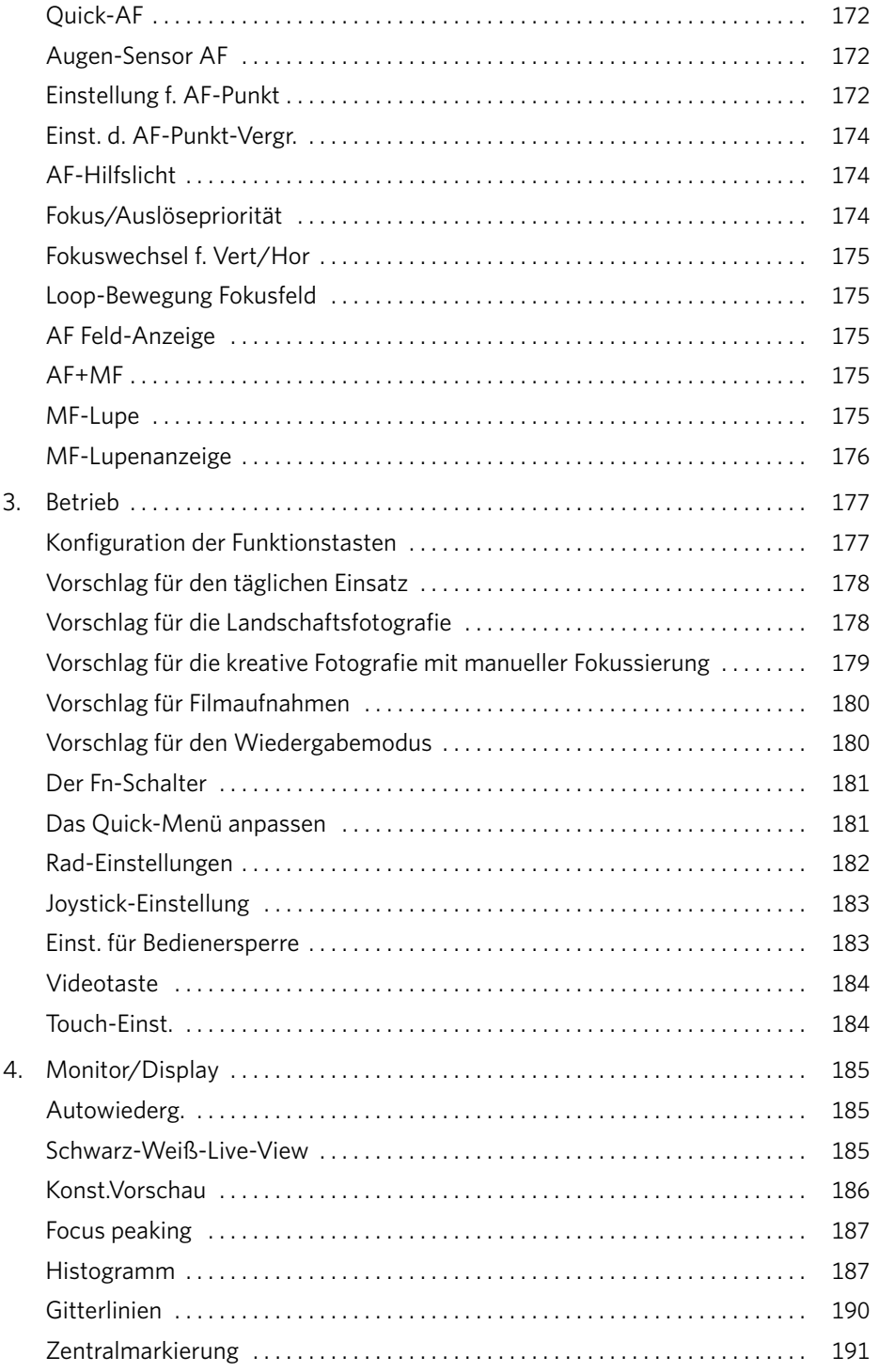

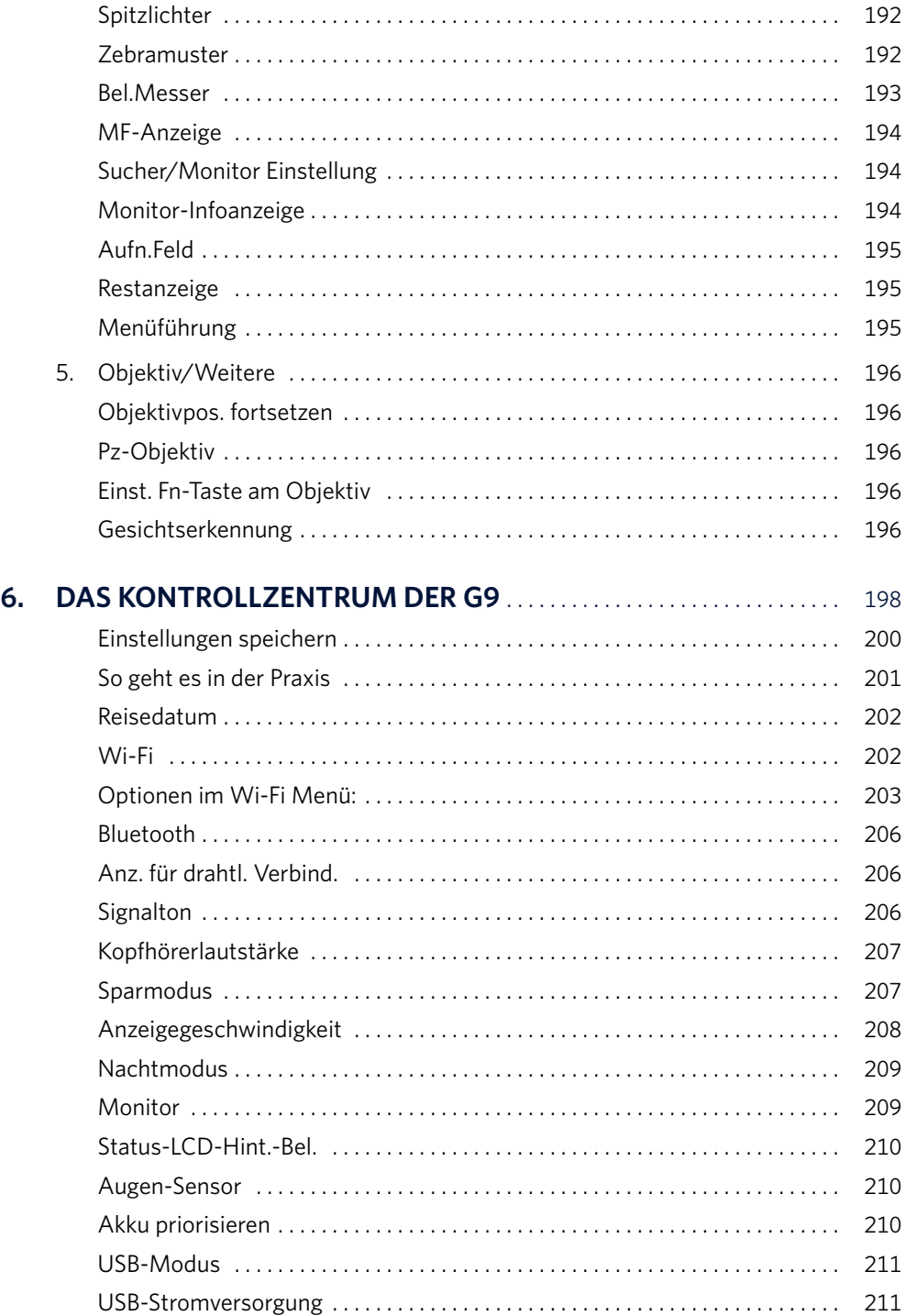

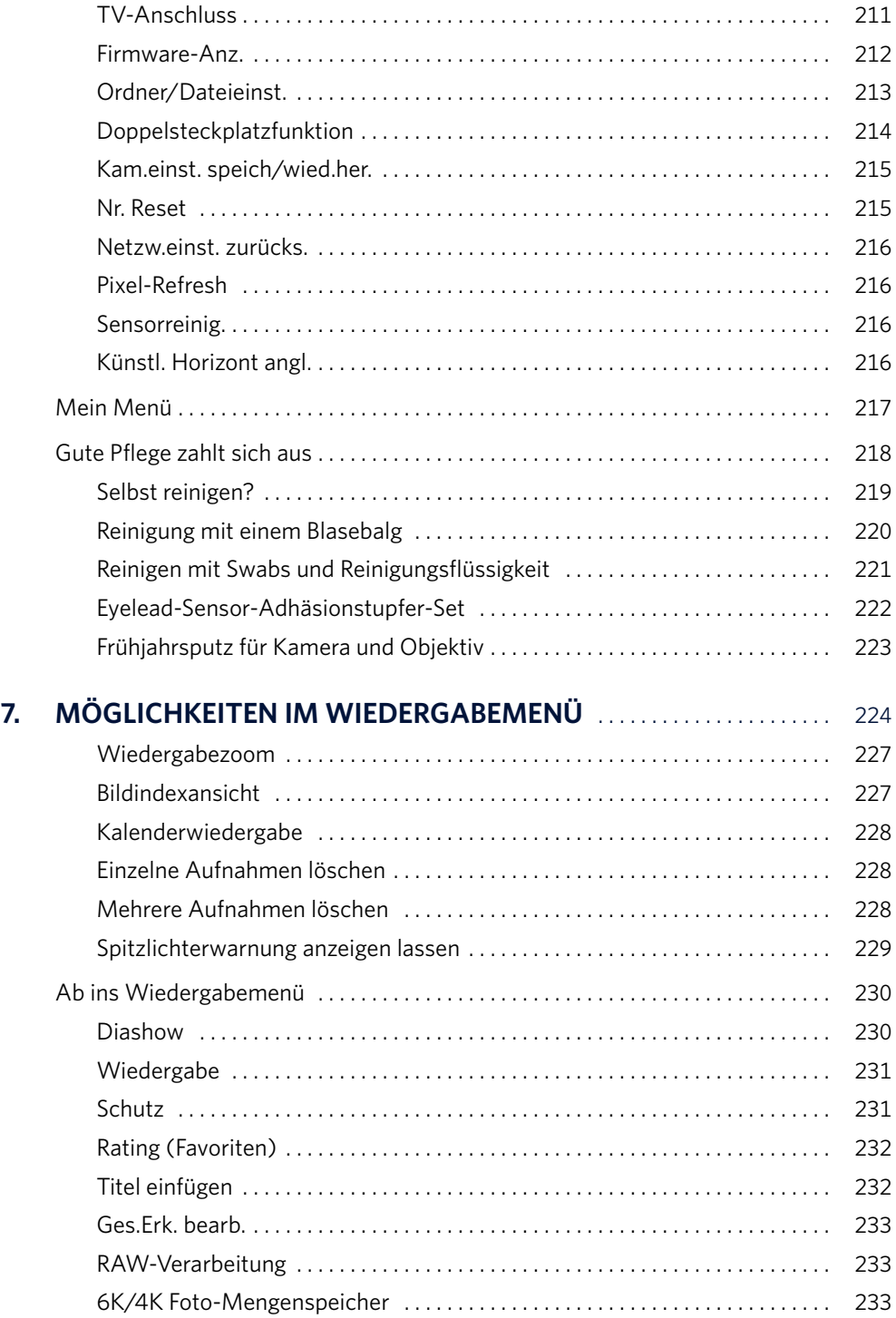

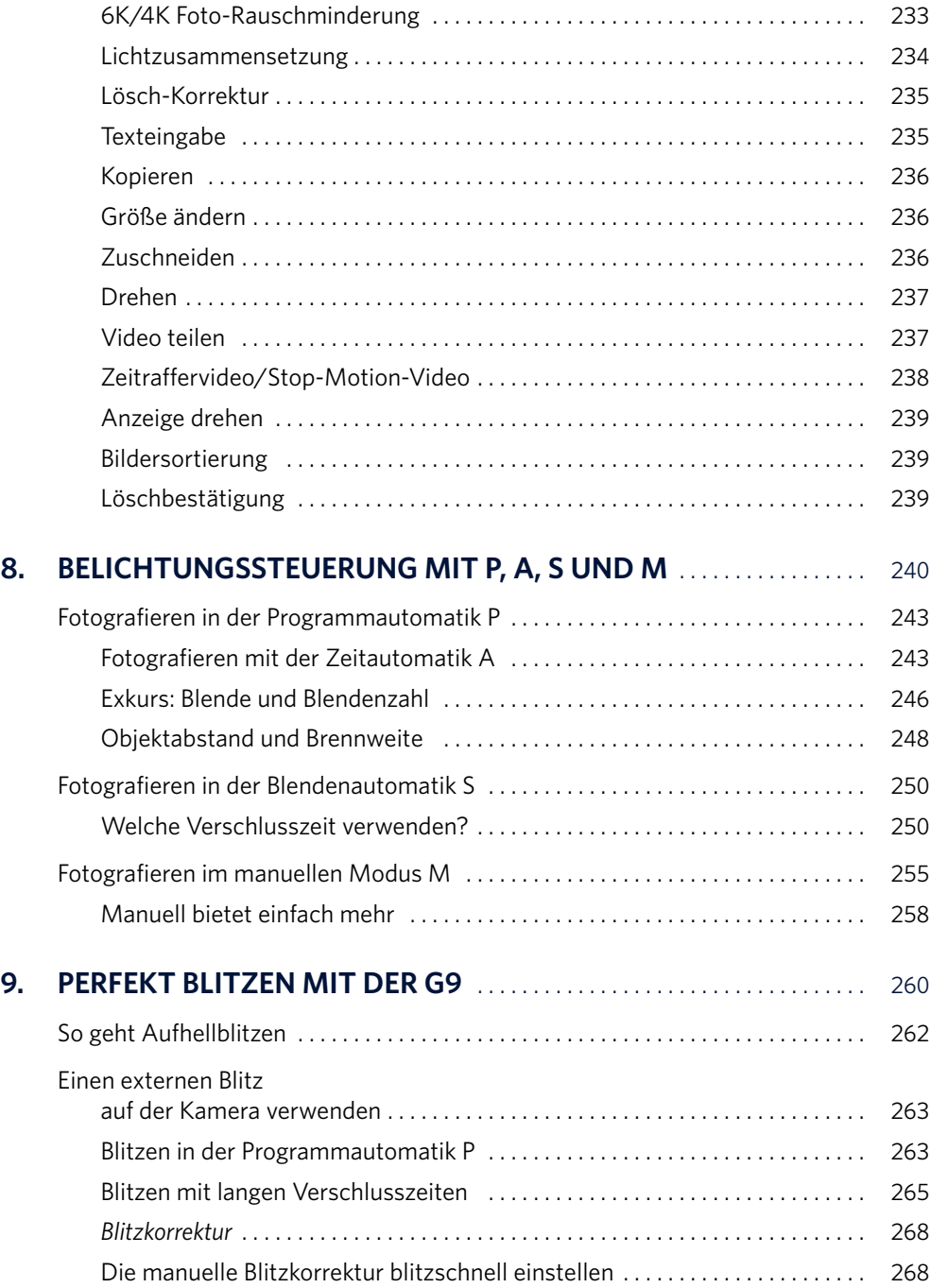

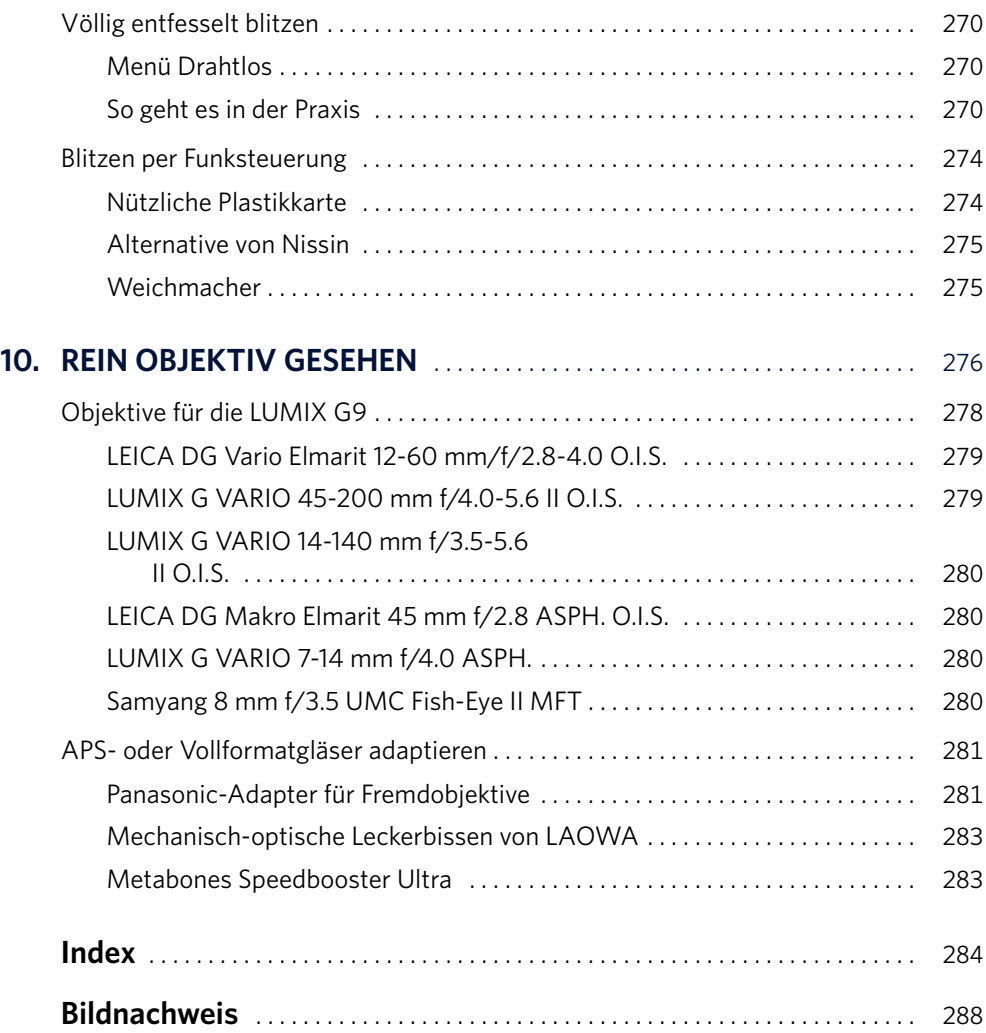

<span id="page-17-0"></span>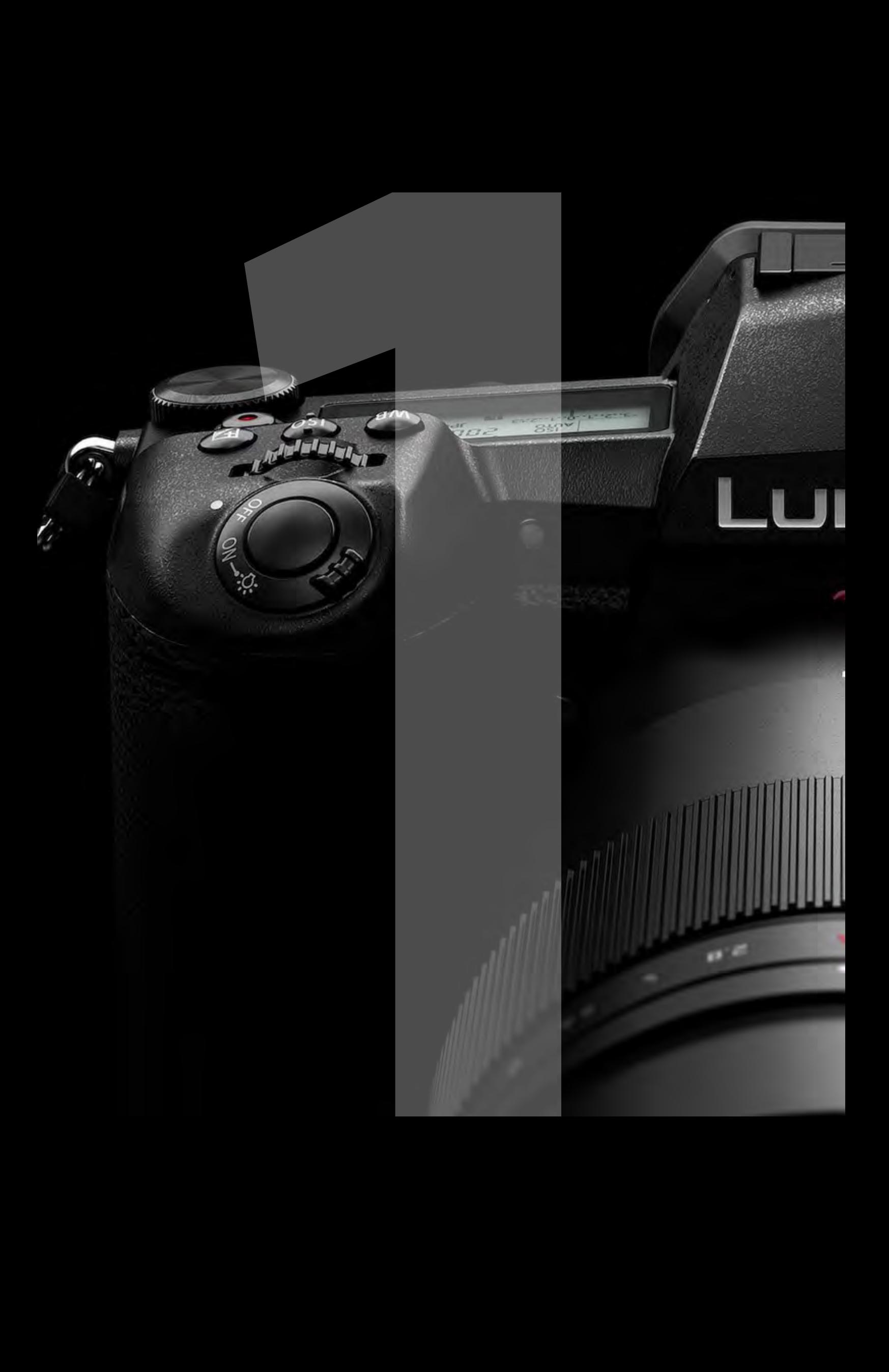

# <span id="page-18-0"></span>Sieht gut aus und leistet Gewaltiges

<span id="page-18-1"></span> $\mathbf{V}$ 

Die Tasten, Einstellräder und Bedienelemente der LUMIX G9 sind nach einer gut durchdachten Bedienlogik angeordnet, sodass Sie sich schnell mit den Grundeinstellungen vertraut machen werden. Das aufwendig vor Staub und Spritzwasser geschützte und bis –10 °C frostsichere Gehäuse aus einer Magnesiumlegierung erfüllt professionelle Ansprüche.

<span id="page-19-0"></span>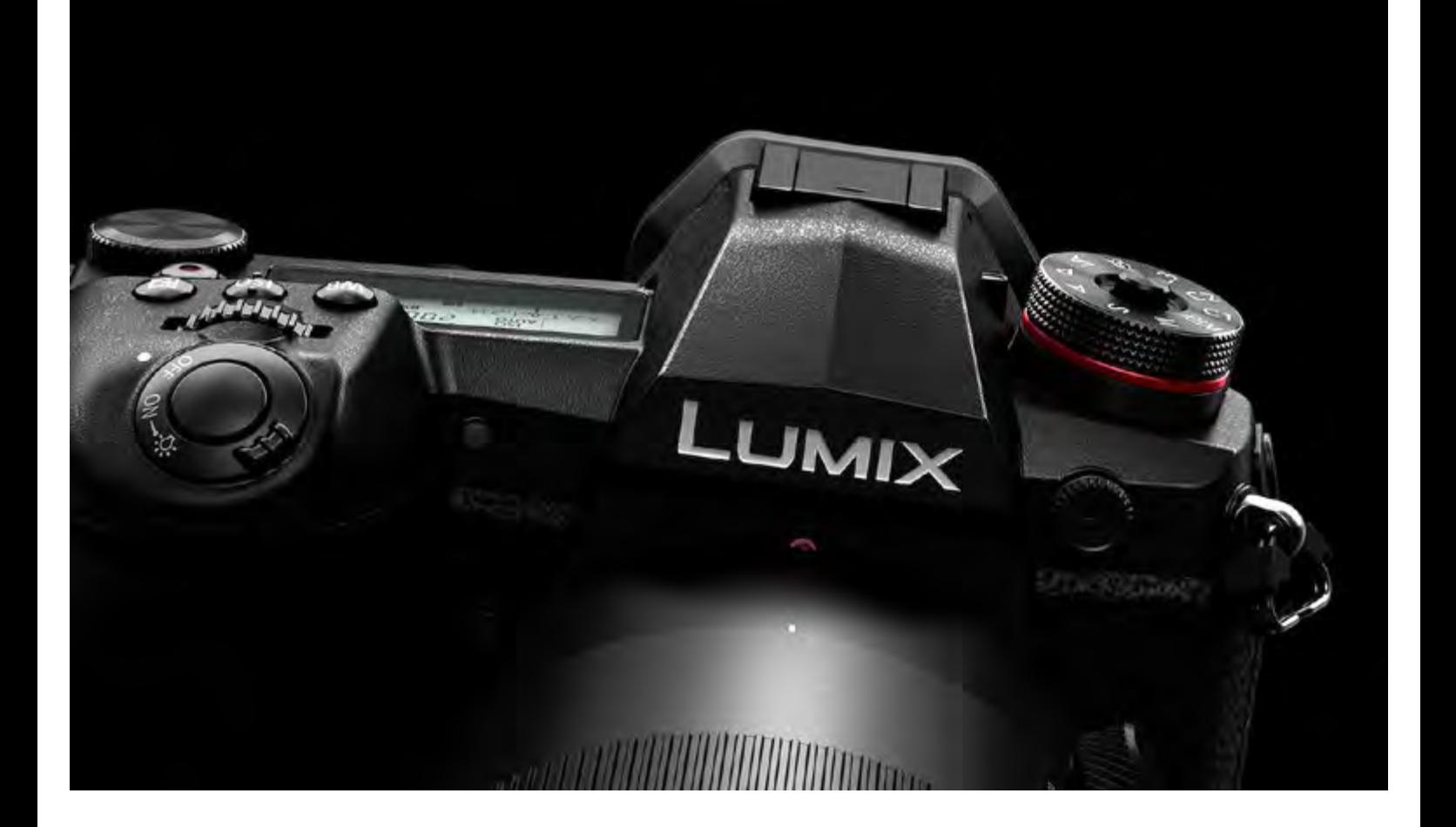

a Klassische Bedienung und angenehme Ergonomie. Eine Kamera, die man gern in die Hand nimmt!

### LUMIX G9 – EINE FANTASTISCHE KAMERA

■ Der neue 20,3-Megapixel-Live-MOS-Sensor besitzt ein verbessertes Daten-Interface, kommt ohne einen die Auflösung reduzierenden Tiefpassfilter aus und liefert eine deutlich höhere Detailschärfe als bisherige Sensoren aus der Panasonic-Schmiede. Auftretende Moiréeffekte werden intelligent erkannt und wirkungsvoll weggerechnet. Eine zusätzliche Vergütung der Mikrolinsen auf dem Sensor minimiert Reflexe zwischen Sensor und Objektiv und verbessert die Dynamik in den Lichtern. Beachtliche 20 Serienbilder pro Sekunde mit Autofokusverfolgung sind möglich.

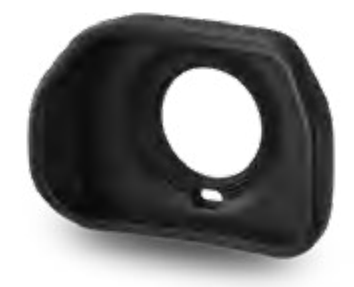

\_ Optional ist eine größere, weichere Suchermuschel (DMW-EC4) erhältlich, die das einfallende Seitenlicht noch besser abschirmt. Insbesondere für Brillenträger ein wichtiges Zubehörteil.

<span id="page-20-0"></span>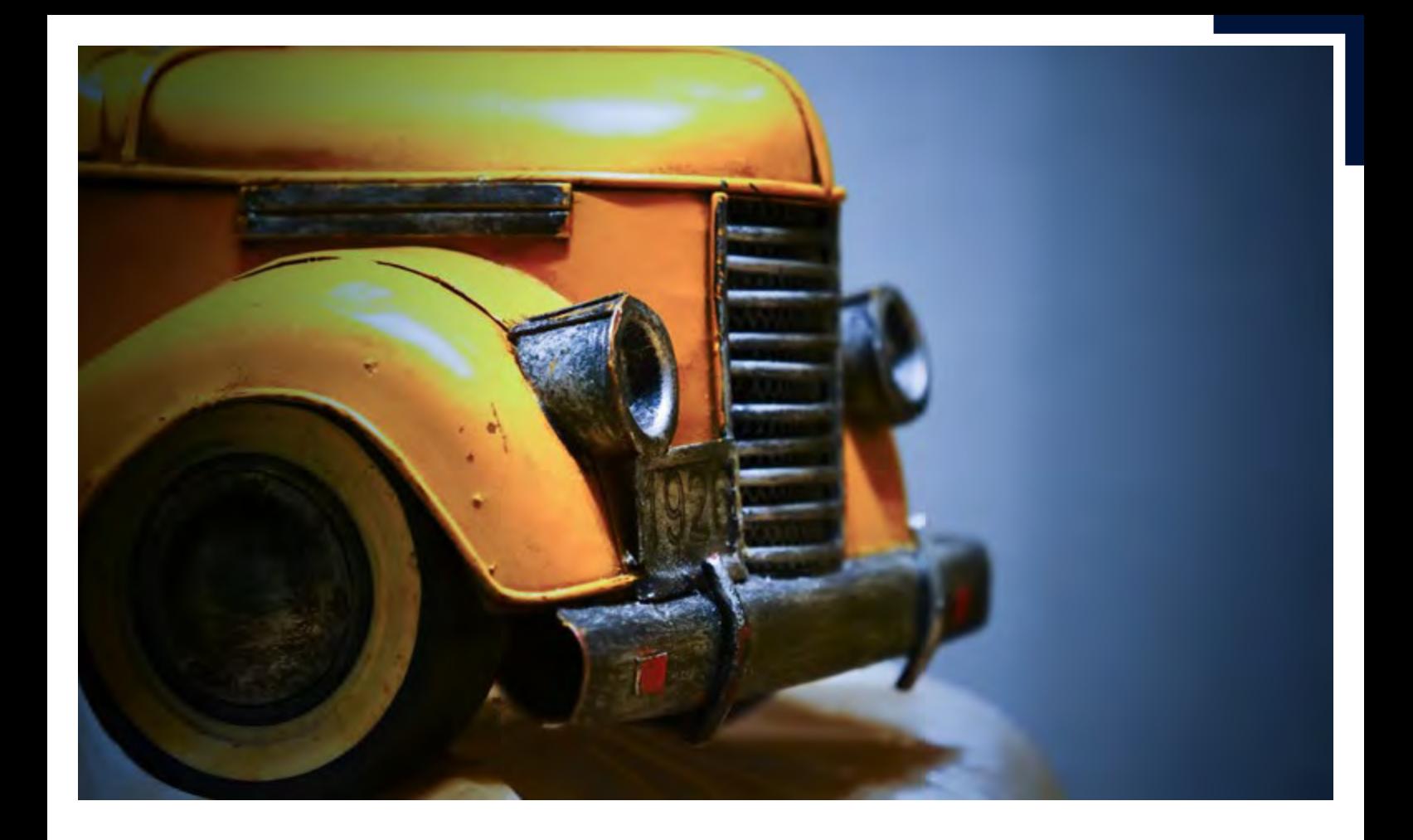

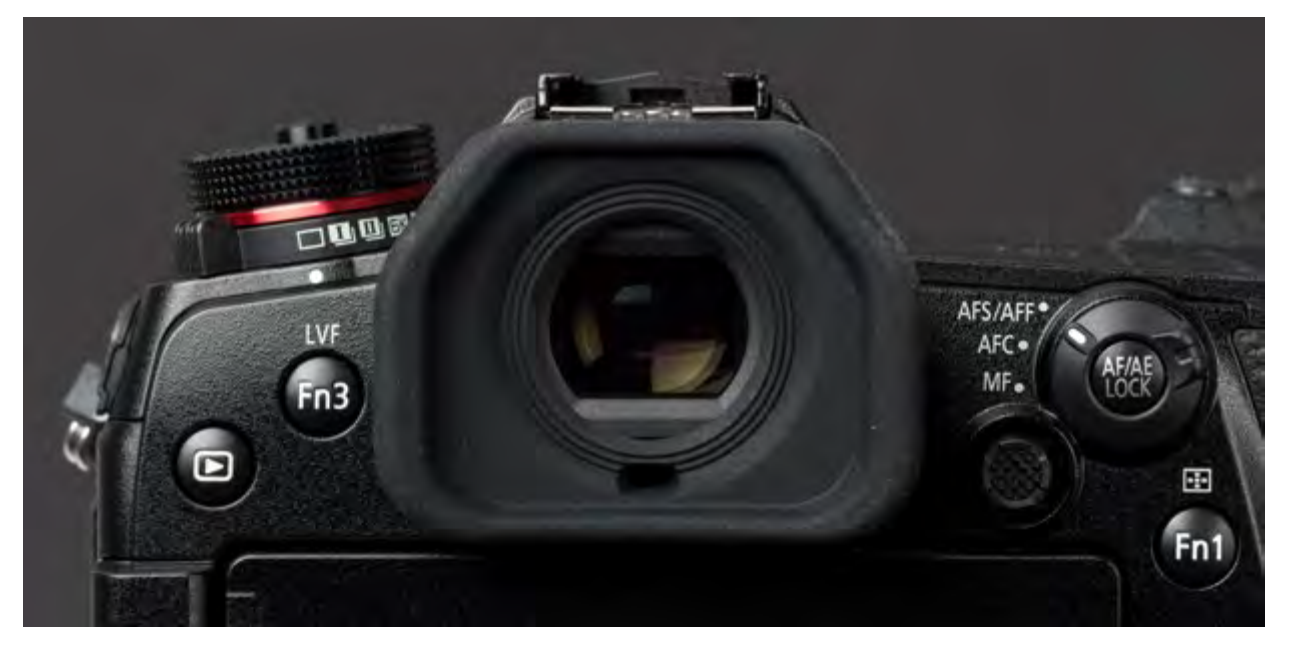

a Auch bei ungünstigen Lichtverhältnissen und höheren ISO-Werten bietet die G9 – gemessen an der Größe des Aufnahmesensors – eine erstaunlich hohe Bildqualität.

Brennweite 50 mm :: ISO 1000 :: Blende 3.9 :: Belichtungszeit 1/125 s

\_ Der sehr große OLED-Sucher löst 3,7 Millionen Bildpunkte auf! Ein optischer Leckerbissen! Die Vergrößerung lässt sich sogar elektronisch in drei Stufen von 0,83x bis auf 0,77x verkleinern, um den Überblick vor allem für Brillenträger zu verbessern.

<span id="page-21-0"></span>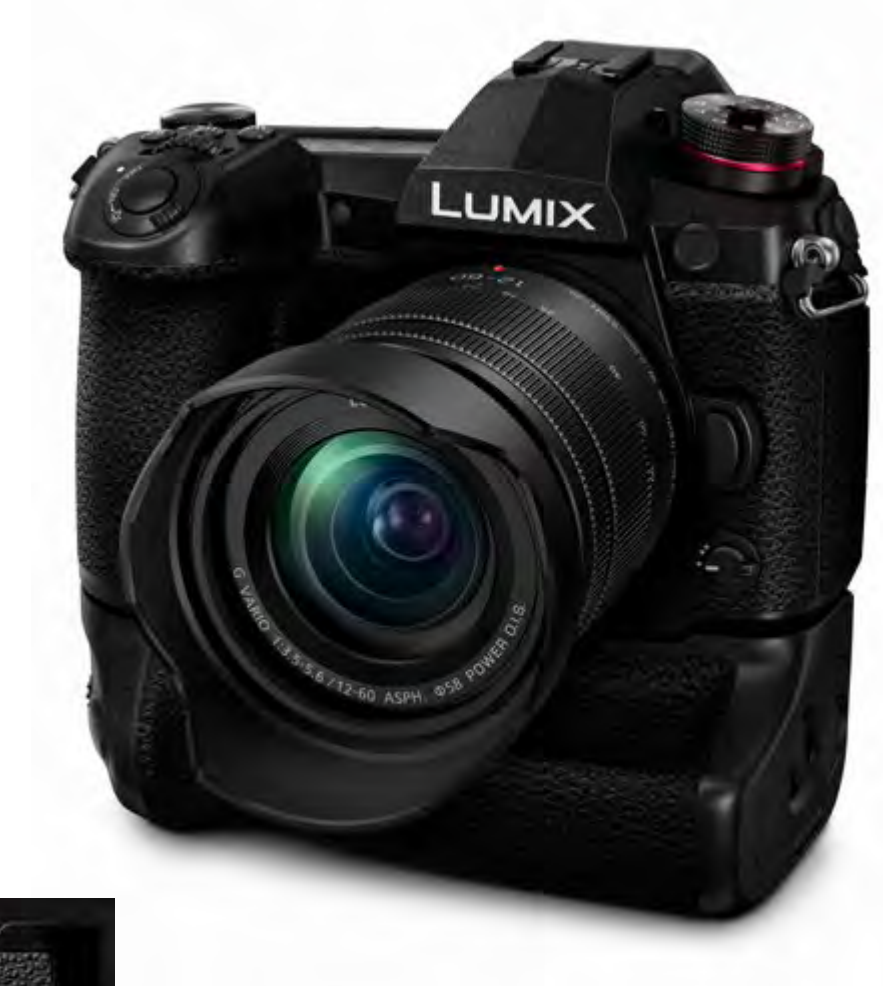

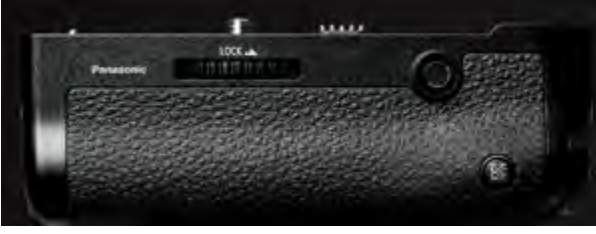

Mit dem Akkuhandgriff DMW-BGG9 (ca. 349 Euro) verbessert sich das Handling der Kamera bei Hochformataufnahmen und beim Einsatz langer Brennweiten (z. B. 200/2.8) erheblich. Bei Verwendung von zwei BLF19-Akkus (einer in der Kamera und einer im Handgriff) sind doppelt so lange Aufnahmezeiten möglich. Sehr praktisch: Neben zwei Einstellrädern und den Tasten für Weißabgleich, ISO-Wert und Belichtungskorrektur ist ein zusätzlicher Joystick vorgesehen, damit man im Hochformat das gewohnte Handling hat. Der ON/OFF-Schalter sperrt die Tasten gegen versehentliches Berühren. Der Handgriff ist robust, spritzwasser-, staub- und frostgeschützt und für »verwöhnte« Spiegelreflexumsteiger ein Muss!

**ANASONIC<br>LUMIX G9**<br>gut aus und<br>Gewaltiges **PANASONIC LUMIX G9**

Sieht gut aus und leistet Gewaltiges

### <span id="page-22-0"></span>VORSTELLUNG DER G9-BEDIENELEMENTE

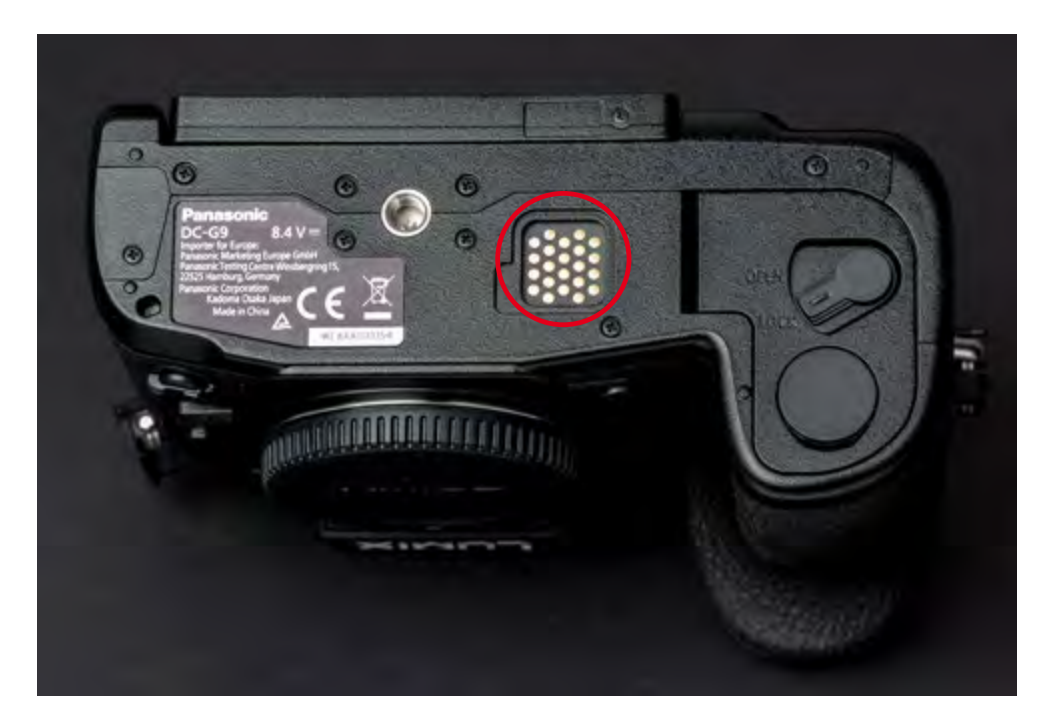

a An der Unterseite der Kamera befinden sich (unter einer abnehmbaren Gummiabdeckung versteckt) die Kontakte für die Verbindung zum Akkuhandgriff DMW-BGG9. Die Gummiabdeckung für die Kontakte findet übrigens ihren Aufbewahrungsplatz in der Bodenplatte des Akkuhandgriffs. Das Stativgewinde befindet sich günstig platziert mittig auf der Bajonettachse des Gehäuses.

#### BEZEICHNUNGEN IM BUCH

**Um Ihnen die Bedienung Ihrer Kamera zu erleichtern, habe ich die Bezeichnungen der Tasten und Räder nach Lage und Funktion wie folgt geändert:**

- X **Hinteres Einstellrad: Daumenrad**
- X **Vorderes Einstellrad: Fingerrad**
- X **Belichtungsausgleichschalter: Belichtungskorrekturtaste**
- X **Steuerschalter: Navigationsrad**
- X **Cursortasten: Navigationstasten**
- ▶ **Modusrad: Moduswahlrad mit darunter liegender Wählscheibe**

#### DIE FN-TASTEN IM ÜBERBLICK

- X **Fn1: AF-Modus (individuell konfigurierbar).**
- ▶ Fn2: Q.MENU/Löschen (individuell konfigurierbar).
- X **Fn3: Monitor/Sucher-Umschalter (individuell konfigurierbar).**
- ▶ Fn4: Auf der Frontseite, ohne Beschriftung **(individuell konfigurierbar).**
- ▶ Fn5: Auf der Frontseite, ohne Beschriftung **(individuell konfigurierbar).**
- X **Fn-Schalter: Stummschaltung (individuell konfigurierbar).**
- ▶ Fn6 bis Fn10: Diese (Touch-)Tasten befinden sich **im rechten Bereich des Monitors und sind individuell konfigurierbar.**

**Vorderes Einstellrad (Fingerrad)** Zubehörschuh Moduswahlrad Blende, Verschlusszeit und andere Anbringen eines Systemblitzes Aufnahmemodus wählen: Einstellungen in den Aufnahmemodi · Programmautomatik P P. A. S. M vornehmen · Blendenautomtik A · Zeitautomatik 5 **Hilfslicht** · Manueller Aufnahmemodus M · Fotos mit Selbstauslöser OFF/ON-Schalter · Kreative-Filme-Modus · Autofokus-Unterstützung Kamera ein- oder ausschalten · Benutzerdefinierte Modi C1, C2, C3 · Kreativmodus Auslöser Druckpunkt 1: Fokussieren Druckpunkt 2: Auslösen Öse Für die Anbringung eines Kameragurtes LUMIX OS-BEIL LINTE-OWN **Blitz-Synchro-Anschluss** Für den Einsatz von Blitzgeräten ohne Kommunikationsfunktion Objektiventriegelungstaste Body beim Objektivwechsel nach Gegenlichtblende AF/MF-Schalter unten halten, damit kein Staub Verhindert eine zu starke Umschalten von Autofokus zu in das Gehäuse eindringen kann Lichteinstrahlung und verbessert manuellem Fokus oder umgekehrt dadurch die Bildqualität **Funktionshebel** Die drei Einstellungen des Funktionshebels können im Menü "Individual/Einstellung des Fn-Schalters" mit ausgesuchten Funktionen belegt werden

#### **PANASONIC LUMIX G9**

**ANASONIC<br>LUMIX G9**<br>gut aus und<br>Gewaltiges Sieht gut aus und leistet Gewaltiges

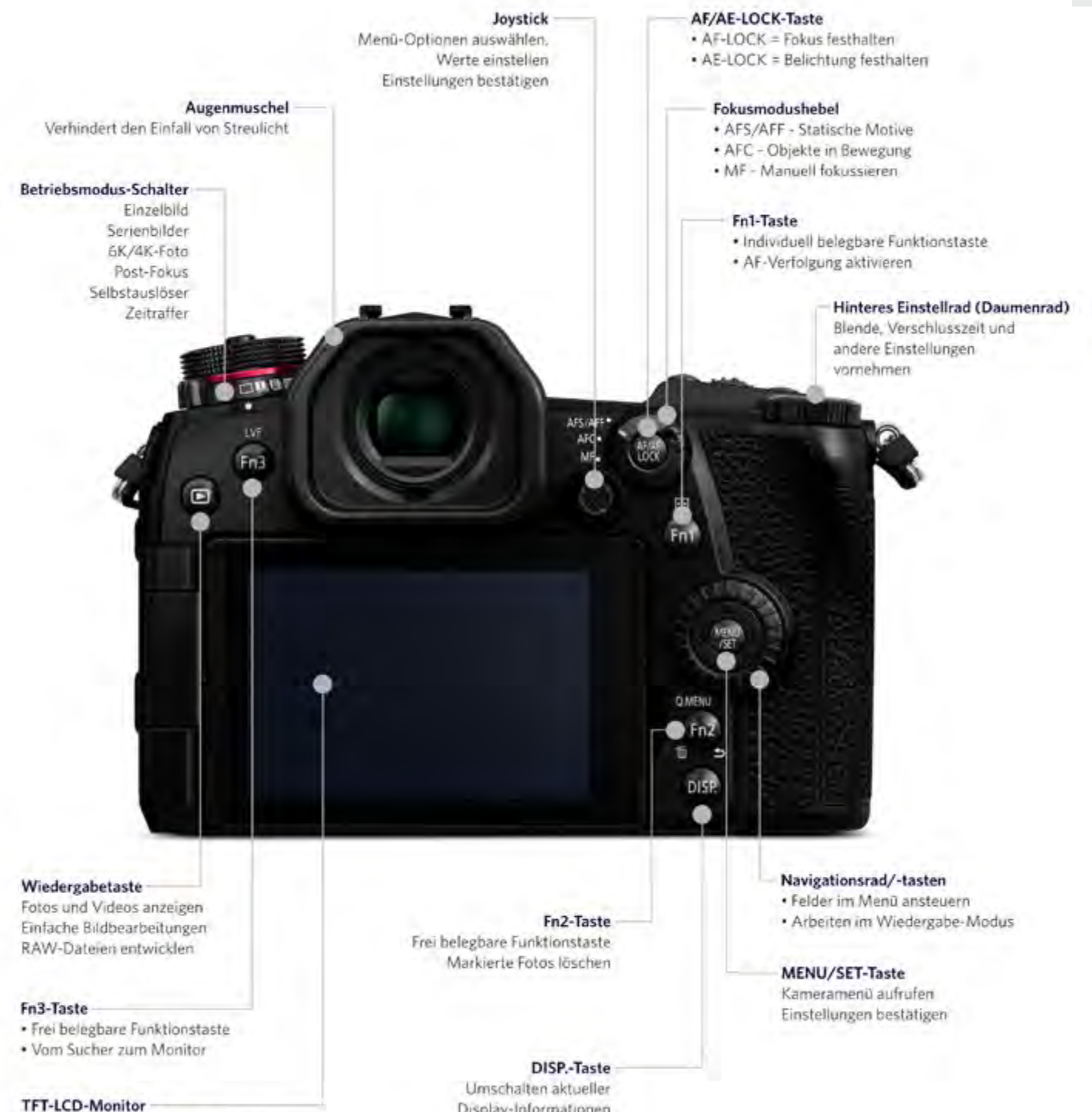

Schwenkbares Touch-Display (7,5 cm) Auflösung ca. 1,04 Millionen Pixel

Display-Informationen

### <span id="page-25-0"></span>DIE G9 FÜR DEN EINSATZ FERTIG MACHEN

Nachdem Sie Ihre Kamera voller Vorfreude ausgepackt und den beigefügten Trageriemen sicher angebracht haben, nehmen Sie den hinteren Schutzdeckel des Objektivs ab. Bringen Sie die rote Markierung am Bajonett der Kamera und den Index am Objektiv in Gegenüberstellung.

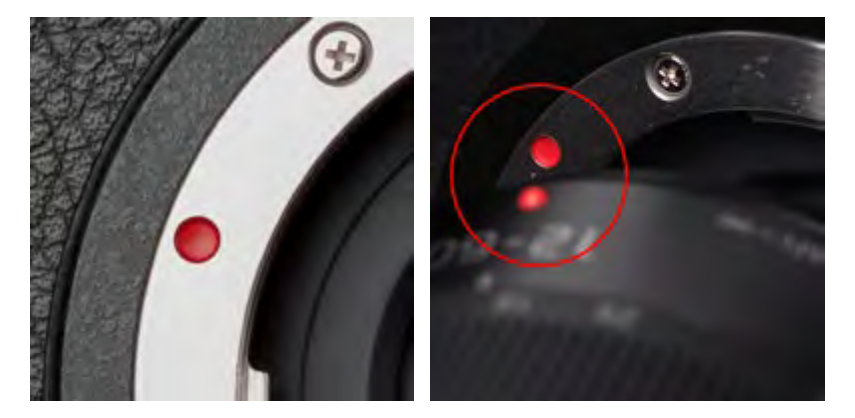

a Richten Sie die Markierungen zur Objektivpositionierung aus, um das Objektiv passgenau an das Bajonett zu setzen und es wieder abzunehmen.

Setzen Sie das Objektiv an das Kamerabajonett und drehen Sie es in Pfeilrichtung, bis ein Klicken zu hören ist. Zum Abnehmen drücken Sie die Objektiventriegelungstaste und drehen es in Pfeilrichtung bis zum Anschlag. Um das Eindringen von Fremdkörpern zu verhindern, sollten Sie immer die Schutzdeckel am Objektiv und an der Kamera anbringen. Wechseln Sie das Objektiv nicht in der prallen Sonne, an staubigen Orten oder bei hoher Luftfeuchtigkeit. Sie können auch Ihren Oberkörper schützend über die Kamera beugen, wenn Sie einen Wechsel vornehmen (Schirmeffekt).

Richten Sie abschließend die Markierung der Gegenlichtblende an der Markierung am äußeren Rand des Objektivs aus. Befestigen Sie die Gegenlichtblende durch eine Drehung nach links (im Uhrzeigersinn), bis sie einrastet. Bei korrektem Sitz stehen sich die Indexmarken genau gegenüber. Die »Seitenlichtverhinderungsblende« vermeidet nicht nur kontrastminderndes Streiflicht auf der Frontlinse, sondern schützt zusätzlich vor Frontalstößen. Wenn Sie Ihre Kamera im Rucksack verstauen, kann die Blende um 90 Grad gedreht an das Objektiv angesetzt werden. Das spart Platz, und das wertvolle Zubehörteil geht nicht verloren.

**ANASONIC<br>LUMIX G9**<br>gut aus und<br>Gewaltiges **PANASONIC LUMIX G9**

Sieht gut aus und leistet Gewaltiges

#### <span id="page-26-0"></span>**Praktische USB-Spannungsversorgung**

Der Kamera beigefügt ist ein leistungsstarker Panasonic-Lithium-Ionen--Akku des Typs BLF19. Die Nennkapazität wird mit 1.860 mAh bei einer Spannung von 7,2 Volt angegeben. Der Akku zeichnet sich durch eine besonders lange Lebensdauer, kurze Ladezeiten sowie eine präzise Anzeige der verbleibenden Kapazität aus. Auf der Kameraunterseite direkt im Handgriff befindet sich der Einschub für den Akku. Drehen Sie den Entriegelungshebel auf Position OPEN, sodass sich die Klappe öffnet.

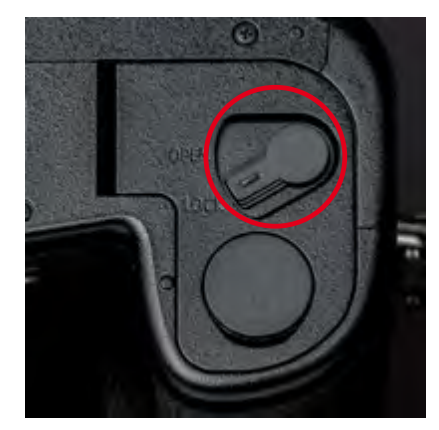

a Die Batterieanzeige wird rot und blinkt, wenn die verbleibende Akkuleistung zu gering wird. Schalten Sie die Kamera aus und machen Sie keine weiteren Aufnahmen!

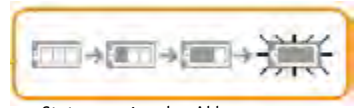

▲ Statusanzeige des Akkus.

a Der Entriegelungshebel für das Akkufach.

#### **Die grüne LED-Statusanzeige**

Laden Sie den Akku mit dem in der Verpackung befindlichen Originalladegerät auf. Sobald der Ladevorgang beginnt, leuchtet die grüne Kontroll-LED (Charge) des Ladegeräts konstant auf. Die Ladezeit beträgt ungefähr 190 Minuten und ist beendet, sobald die LED erlischt. Eine blinkende LED signalisiert, dass der Ladevorgang aufgrund eines Fehlers oder eines ungeeigneten Temperaturbereichs automatisch unterbrochen wurde. Sobald die Temperatur wieder in einen geeigneten Bereich (zwischen 10 °C und 30 °C) zurückgekehrt ist, wird der Ladevorgang fortgesetzt. Ein kurzes Aufleuchten der LED, nachdem Sie das Ladegerät in die Netzsteckdose gesteckt haben, signalisiert, dass der Akku vollgeladen ist und keine weitere Ladung mehr benötigt.

Das mitgelieferte Ladegerät DMW-BTC13E mit Ladeschale ermöglicht das schnelle Aufladen des Akkus BLF19 entweder über das Stromnetz (230 Volt/1,8 Ampere) oder über eine kompatible USB-Verbindung. Verwenden Sie unbedingt das Original-USB-Verbindungskabel der Kamera.

#### SO LANGE HÄLT DER AKKU DURCH

**Die Akkukapazität reicht für rund 400 Auslösungen. Im Energiesparmodus liegt die Anzahl sogar deutlich höher. Wenn Sie ausschließlich mit dem Sucher fotografieren, verringert sich die Anzahl um ca. 5 %. Es handelt sich hierbei um reine Laborwerte, die unter Idealbedingungen ermittelt wurden. Wenn Sie in hoher 4K-Qualität filmen oder etwa High-Speed-Aufnahmen machen, geht dem Akku deutlich schneller die Puste aus! Daher gehört ein weiterer Energiespender in die Kameratasche. Falls Sie einen Fremdakku bevorzugen, rate ich von einem No-Name-Produkt ab, da Qualität und Sicherheit häufig zweifelhaft sind. Zudem meldet die Kamera bei inkompatiblen Chips einen Fehler. Im Zweifel sollten Sie also besser auf den kompatiblen Original-BLF19 zurückgreifen. Der Akku fühlt sich bei 20 °C am wohlsten und entfaltet bei dieser Temperatur seine volle Leistung. Bewahren Sie ihn bei sehr kühlen, winterlichen Temperaturen in der Hosentasche oder in der warmen Kameratasche (mit Gelpad) auf.**

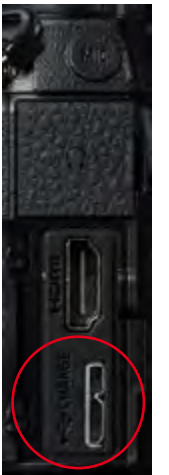

\_ Der USB-3.0-Anschluss für das mitgelieferte Ladekabel befindet sich hinter der seitlichen Gummiabdeckung. Das DMW-BTC13E-Netzteil mit USB-Anschluss und Netzladegerät gehört zum Lieferumfang der G9.

b Wenn Sie die Kamera mit angeschlossenem USB-Ladekabel einschalten, erscheint dieser Warnhinweis auf dem Monitor. Drücken Sie die MENU/SET -Taste, um den Hinweis auszublenden. Sie können die Kamera zwar verwenden, sollten aber aufpassen, denn sie erwärmt sich stärker,

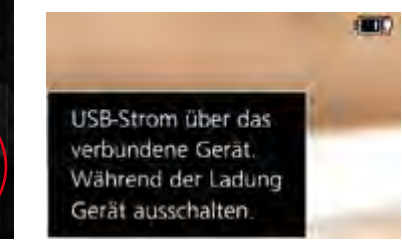

und der Ladevorgang wird nach meiner Erfahrung nicht korrekt ausgeführt.

Für den mobilen Einsatz gilt: Prüfen Sie, ob das Ladegerät (Ladeschale) die USB-Spannung des Bordnetzes »akzeptiert«! Bei Aufladung über eine separate Powerbank (Empfehlung: 20.000 mAh), wird die benötigte Ladespannung von 7,2 Volt unter Umständen nicht erzielt, und entweder wird die Ladung nicht korrekt abgeschlossen, oder der Ladevorgang dauert entsprechend länger! Testen Sie unbedingt den verwendeten Stromspender, bevor Sie sich auf eine Reise begeben, da nicht alle am Markt befindlichen Produkte geeignet sind.

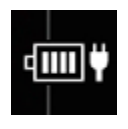

\_ Ist die Kamera eingeschaltet und wird über den USB-Anschluss mit Ladestrom versorgt, erscheint das USB-Ladesymbol auf dem Monitor.

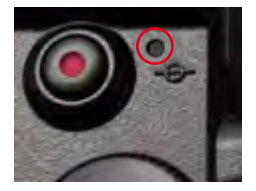

\_ Die Ladeleuchte der (ausgeschalteten) Kamera leuchtet während des Ladevorgangs über den USB-Anschluss konstant rot und schaltet sich nach erfolgter Ladung aus. Die Ladedauer beträgt ca. 230 Minuten, also deutlich länger als bei externer Aufladung über das Ladegerät.

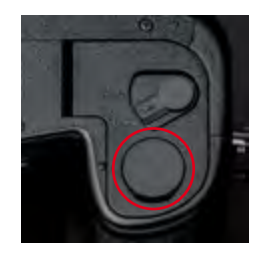

\_ Der Kabeldurchlass befindet sich hinter der runden Gummiabdeckung.

## **ANASONIC<br>LUMIX G9**<br>gut aus und<br>Gewaltiges **PANASONIC LUMIX G9**

Sieht gut aus und leistet Gewaltiges

<span id="page-28-0"></span>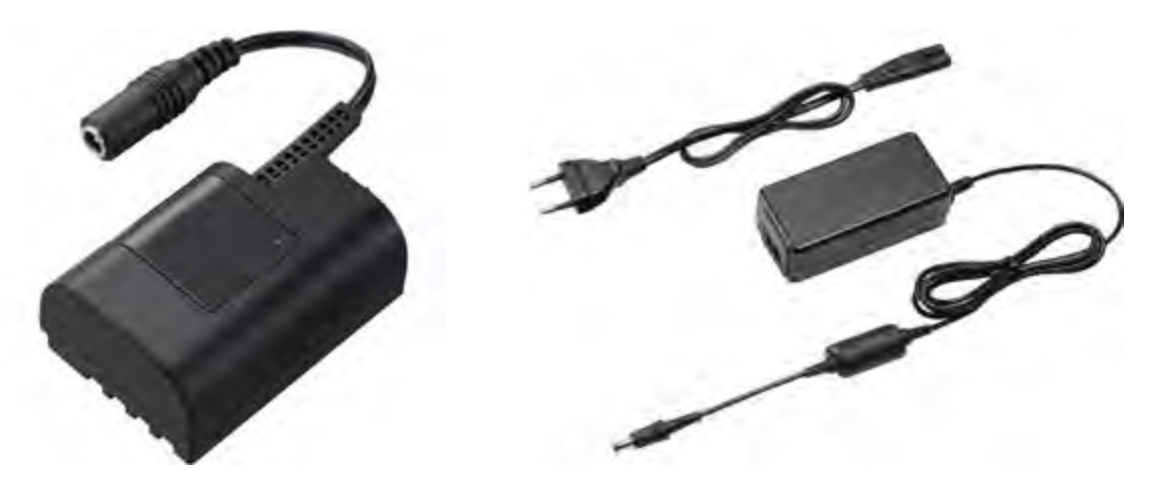

a Panasonic bietet für den dauerhaften Netzbetrieb, z. B. für den Einsatz im Studio, den Koppler DMW-DCC12 an, der in den Einschub des Akkufachs geschoben und mit dem Netzteil DMW-AC 10E verbunden wird. Das Verbindungskabel des Kopplers wird durch den Kabeldurchlass im Boden des Handgriffs geführt.

#### **Speicherkarte einsetzen und formatieren**

Drücken Sie die Speicherkarte in den oberen SD-Slot, bis ein leises Klicken zu hören ist. Die Zugriffsanzeige auf dem Monitor leuchtet auf. Schalten Sie während des Zugriffs das Gerät nicht aus und entfernen Sie weder den Akku noch die Speicherkarte, um Datenverlust oder eine Beschädigung der Karte zu vermeiden.

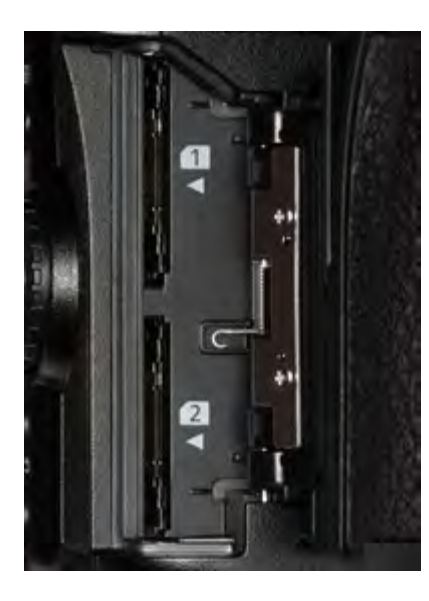

\_ Die Speicherkartenslots befinden sich im Handgriff der Kamera.

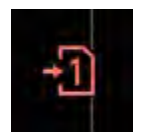

\_ Die Zugriffsanzeige auf dem Monitor.

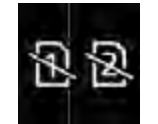

◆ Dieses Symbol erscheint, wenn sich keine Speicherkarte in den SD-Slots befindet. <span id="page-29-0"></span>Wenn Sie eine neue Speicherkarte verwenden oder eine bereits benutzte Speicherkarte komplett löschen möchten, sollte eine Formatierung durchgeführt werden – insbesondere dann, wenn die Speicherkarte aus einer anderen Kamera kommt oder zuvor auf einem Computer formatiert wurde! So beugen Sie Schreib-/Leseproblemen und Datenverlust vor. Sollte ein Problem mit dem Speichermedium vorliegen, wird eine entsprechende Fehlermeldung auf dem Monitor angezeigt.

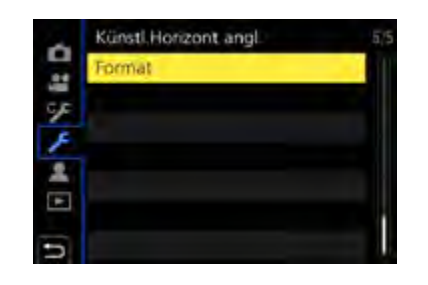

\_ Im Menü Setup 5/5 können Sie mit dem Befehl Format die Speicherkarte formatieren. Bestätigen Sie die Abfrage mit Ja (MENU/SET).

#### **So werden die gespeicherten Daten abgelegt**

Das DCF-Dateisystem (*Design Rule for Camera File System*) ist ein Industriestandard zur Abspeicherung von Digitalbildern auf Speichermedien in Digitalkameras. Gemäß diesem Standard muss das oberste Verzeichnis auf der Speicherkarte für Bilddaten mit *DCIM* (*Digital Camera Images*) benannt werden. Dort werden weitere Verzeichnisse angelegt, um z. B. Bilddateien abzulegen (Verzeichnis *100\_PANA*). Auch MP4-Videodateien finden hier ihren Speicherort. Im Verzeichnis *MISC* werden DPOF-Angaben (Druckeinstellungen/gewählte Parameter) für das automatisierte Drucken von Bildern abgelegt.

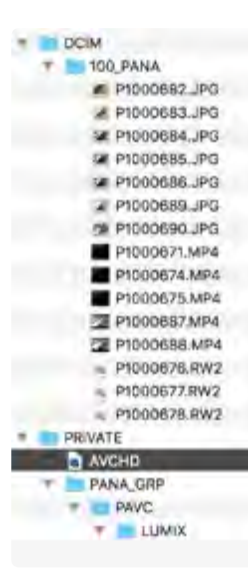

Sie können im Wiedergabemodus der Kamera einen Druckauftrag erteilen, der von einem DPOFfähigen Printer ausgelesen und entsprechend der Anzahl und den gewählten Formaten automatisch ausgedruckt wird. RAW-Dateien erhalten die proprietäre Endung *.RW2*, die als Suffix an den Dateinamen angehängt wird. AVCHD-Filme hingegen finden sich im Ordner *PRIVATE*. Informationen zur Organisation (z. B. GPS-Daten) sowie zu Vorschau und Monitortypfunktionen legt die Kamera im Ordner *PANA\_GRP* ab.

 Die von der Kamera auf der Speicherkarte angelegte Dateistruktur. Gut zu erkennen sind die bereits abgelegten Bilder (JPEG, RW2) und Filme (MP4) im Verzeichnis 100\_PANA.

#### WAS IST EXIF?

**Das** *Exchangeable Image File Format* **(EXIF) ist ein Standardformat der**  *Japan Electronic and Information Technology Industries Association* **(JEITA) für das Abspeichern von Metadaten in digitalen Bildern. EXIF-Daten werden von der Kamera direkt in den sogenannten Header (Bereich am Anfang der Bilddatei) einer JPEG- oder TIFF-Datei geschrieben.**

**ANASONIC<br>LUMIX G9**<br>gut aus und<br>Gewaltiges **PANASONIC LUMIX G9**

Sieht gut aus und leistet Gewaltiges

#### <span id="page-30-0"></span>**Schnelle Speicherkarten sind wichtig!**

Die LUMIX G9 ist eine echte High-Speed-Kamera! Wenn Sie schnelle Bildserien aufnehmen, in 4K filmen oder fotografieren möchten, benötigen Sie sehr schnelle Speicherkarten im SDXC-Standard mit hohen Kapazitäten.

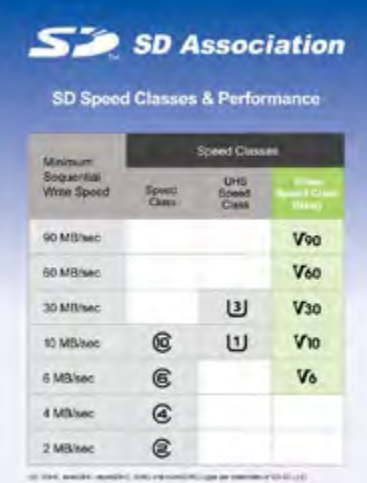

\_ Die neuen Geschwindigkeitsklassen tragen die Bezeichnung »V« und ermöglichen mehrere 4K-Datenströme gleichzeitig.

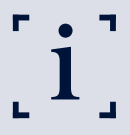

#### ÜBERTRAGUNGSRATEN

**Die Speed-Ratings geben die maximale Datenübertragungsrate beim Lesen und Schreiben von Bildern auf ein Speichermedium an. Die Speed-Class hingegen gibt Aufschluss über die minimale kontinuierliche Datenübertragung beim Schreiben von Videodateien. Alle Angaben erfolgen in MByte/s (Megabytes pro Sekunde).**

#### BILLIGE SPEICHERKARTEN

**Kaufen Sie keine No-Name-Speichermedien, die (und das kann ich aus eigener Erfahrung bestätigen) unverhofft den Dienst quittieren oder nur noch einen Teil der ursprünglichen Kapazität zur Verfügung stellen! Hersteller namhafter Produkte geben weitreichende Garantien auf die Hardware und führen sogar spezielle Karten für extreme Einsatz- und Temperaturbereiche in ihrem Sortiment (Beispiel: die SANDISK EXTREME-Serie).**

#### SD-KARTEN SIND SENSIBEL

**Bereits durch eine kurze elektrostatische Entladung können elektronische Bauteile auf der Karte beschädigt und Daten gelöscht werden! Wenn Sie bei Berührung z. B. einer Türklinke eine gewischt bekommen, sollten Sie besser keine Speicherkarte in die Hand nehmen! Bauen Sie vorher die statische Aufladung Ihres Körpers ab, indem Sie ein geerdetes Metallteil (Heizung) berühren. Schützen Sie die Karte außerdem vor Kontakt mit Flüssigkeiten und starker physischer Belastung durch Verbiegen.**

## <span id="page-31-0"></span>INDEX

#### **Symbole**

4K Live Schneiden *161* 6K/4K Foto *106* 6K/4K Foto -Mengenspeicher *233* 6K/4K Foto -Rauschmind. *233* 100\_PANA *[30](#page-29-0)*

#### **A**

A *243* Adapter, Objektive *281* AE -L -Speicherung *170* AF/AE -Speicher *169* AFC *75* AFF, Bewegungserkennung *75* AF -Hilfslicht *174* AF+MF *175* AF -Modus *70* AFS *75* AFS/AFF *70* AFS, Einzelautofokus *73* AF -Tracking *76* Akku *[27](#page-26-0)* priorisieren *210* Akkuhandgriff *[22](#page-21-0)* Akkukapazität *[27](#page-26-0)* Anz. Drehen *239* Audioaufnahme *158* Aufhellblitzen *262* Auflösung *64* Aufnahmefeld *195* Aufnahmeformat *150* Aufnahmemenü *57* Aufnahmemodus *55* Augenerkennung *76* Augen -Sensor AF *172*

Auslösegeräusch *47* Auslösen *41* Auslöser *41* Auslöser -AF *172* Auslöser halb drücken *172* Auslöseverzögerung *124* Autofokus *72* Automatische Belichtungsreihe *124* Auto -Signalverstärkung *143* Autowiedergabe *185* AVCHD *151*

#### **B**

Bajonett *[26](#page-25-0)* Bedienelemente *[19](#page-18-1)* Belichtung beurteilen *258* Belichtungskorrektur *169* Belichtungswaage *258* Bel.Messer *193* Betriebsmodus *100* Beugungskorrektur *99* filmen *156* Bildersortierung *239* Bildgröße *62* Bildindexansicht *227* Bildstil *80* filmen *152* Bildverhältnis *59* Bitrate *151* Blasebalg *220* Blende *246* Blendenautomatik filmen *149* S *250* Blenden -Bracketing *125*

Blendenwirkung *247* Blendenzahl *246* Blitzen *261* Funksteuerung *274* Blitzgeräte fernsteuern *270* Blitz, HDR *142* Blitzlicht *90* Blitz -Synchro 1ST *265* Blitz -Synchro 2ND *265* Blitzsynchronzeit *264* Bluetooth -Low -Energie *206* Bracketing *124* Brennweite *246*, *248* Brennweitenangaben *281* BULB *258*

#### **C**

Capture One Pro *67* Catchlight -Reflektor *274* Cropfaktor *281*

#### **D**

Dateinamen *85* Datum einstellen *36* DCF -Dateisystem *[30](#page-29-0)* Diashow *230* Digitalzoom *104* filmen *156* Dioptrieneinstellung *43* DISP. -Taste *47*, *71* Doppelsteckplatzfunktion *214* dpi *62* Drahtloses Blitzen *270* Drehen *237*

Index

DxO PhotoLab *67* Dynamik *90*

#### **E**

Effektfilter *81* Einst. d. AF-Punkt-Vergr. *174* Einstellräder *[19](#page-18-1)* Einstellungen speichern *200* Einst. Fn-Taste am Objektiv *196* Einst. Mein Menü *217* Einzelautofokus, AFS *73* Einzelne Aufnahmen löschen *228* Entfesseltes Blitzen *270* Ergonomie *34* Erweiterte ISO *169* Erweiterter Telebereich *102* E.Stabilisierung *100*, *156* EV *127* EXIF-Daten *[30](#page-29-0)* Eyelead-Sensor-Adhäsionstupfer *222*

#### **F**

Farbraum *85* Farbtemperatur *130* Farbtemperaturwerte *134* Farbtiefe *97* Filmen *147* Filter-Einstellungen *81* filmen *153* Fingergesten *51* Finger-Touch *51* Firmware-Anz. *212* Flimmerreduzierung, Filmen *156* Fn1-Taste *75* Fn-Schalter *181*

Fn-Tasten *49* Fn-Tasteneinstellung *177* Focus peaking *187* Fokus/Auslösepriorität *174* Fokus-Bracketing *125* Fokusmodus *45* Fokussieren, filmen *152* Forc.Blitzl. Ein *264* Fotomodus, filmen *157*

#### **G**

Gegenlichtblende *[26](#page-25-0)* Ges.Erk. bearb. *233* Gesichtserkennung *76*, *196* Gitterlinien *190* Größe ändern *236*

#### **H**

Haptik *34* HDR *140* Helligkeitsverteilung *88* filmen *154* High-Resolution-Aufnahme *116* Histogramm *187*, *188* Hochgeschwind.-Video *163*

#### **I**

i.Auflösung *91* filmen *155* i.Dynamik *90* filmen *154* iHand-Nachtaufnahme *38* iHDR *40* Individ. AF-Einst. (Foto) *70* Individualmenü *53*, *167* ISO *92* ISO-Automatik *243* ISO-Einstellung *92* ISO-Einst.Stufen *168* ISO-Taste *93* ISO-Testreihe *95* ISO-Wert *92*, *94* I.S. Sperre *101*

#### **J**

Joystick-Einstellung *183* JPEG *64* JPEG-Format *66*

#### **K**

Kalenderwiedergabe *228* Kamerabajonett *[26](#page-25-0)*, *219* Kameraeinstellungen speichern *215* Kamerahaltung *41* Konst.Vorschau *186* Kontrastautofokus *72* Kontrastumfang *90* Kontroll-LED *[27](#page-26-0)* Kopfhörerlautstärke *207*

#### **L**

Langz-Rauschr. *94* LED *[27](#page-26-0)* Leitzahl *274* Lichtstärke *246* Lichtwert *127* Lichtzusammensetz. *234* Lightroom *67*

Live-MOS-Sensor *[20](#page-19-0)* Löschbestätigung *239* Lösch-Korrektur *235* Luminanzbereich, filmen *153*

#### **M**

M *255* Manuelle Blitzkorrektur *268* Manueller Modus *255* filmen *149* Manueller Weißabgleich *135* Max.Bel.Zeit. *93* Maximaler ISO-Wert *92* Mehrere Aufnahmen löschen *228* Mehrfachbelichtung *142* Mehrfeldmessung *86* Menü *53* MENU/SET-Taste *49* Menüstruktur *53* Messfelder *77* Messfeldmuster *77* Messfeldsteuerung *75* Messmethode *86* filmen *154* Metabones Speedbooster *283* MF-Anzeige *194* MF-Lupe *175* MF-Lupenanzeige *176* MFT *279* Micro-Four-Thirds-Standard *277* Mikrofon *159* Mikrofonpegel *158* Mikrofonpegelanzeige, filmen *157* MISC *[30](#page-29-0)* Mitte *86* Mittenbetonte Integralmessung *87* Mitziehen *250* Moduswahlrad *37*, *55* Monitor *42*, *59*, *209* Monitor-Anzeigegeschwindigkeit *208* Monitor-Helligkeit *209* Monitor-Infoanzeige *194* MP4 *151*

#### **N**

Nachtmodus *209* Nr. Reset *215*

#### **O**

Objektabstand *248* Objektiv *[26](#page-25-0)* Objektivadapter *281* Objektive *277* Objektive reinigen *223* OLED-Sucher *[21](#page-20-0)* ON/OFF-Taste *34* Ordner/Dateieinst. *213*

#### **P**

Pflege *218* Phasenautofokus *72* Pixel-Refresh *216* Post-Fokus *111* Pre-Burst *105* Programmautomatik *55*, *243* blitzen *263* filmen *149* Programm-Shift *243* Pz-Objektiv *196*

#### **Q**

Q.MENU *181* Qualität *65* RAW *67* RAW und JPEG *70* Quick-AF *172* Quick-Menü *48*, *49*, *181*

#### **R**

Radeinstellungen *177*, *182* Rating *232* Rauschen *94* RAW *67* RAW-Format *67* RAW-Verarbeitung *233* REC *57* REC-Menü *53*, *80* Reinigungsflüssigkeit *221* Reset *55* Reset Belicht.ausgleich *169* Restanzeige *195* Rolling-Shutter-Effekt *122* Rote Augen *264* Rote-Augen-Reduzierung *92* Ruhe-Modus *36*, *207*, *208*

#### **S**

S *250* Schattenkorrektur *98* Schutz *231* Schwarz-Weiß-Live-View *185* Selbstauslöser *115* Selektive Farbe *83* Sensorlupe *220* Sensorreinigung *216*

Index

Serienbildaufnahme *104* Setup Monitor *209* Monitor-Helligkeit *209* Nr. Reset *215* Pixel-Refresh *216* Sensorreinigung *216* USB-Modus *211* Wi-Fi *202* Setup-Menü *53* Signalton *206* SILKYPIX *68* Sparmodus *207* Speedbooster Ultra M43 *283* Speed-Class *[31](#page-30-0)* Speed-Ratings *[31](#page-30-0)* Speicherkarte *[29](#page-28-0)* Speicherkarten Film *151* Geschwindigkeitsklassen *[31](#page-30-0)* Spitzlichter *192* Spitzlichterwarnung anzeigen lassen *229* Spotmessung *87* Sprache einstellen *36* Stabilisator *99* Stabilisatorbetrieb *101* STAR-Filter *84* Status-LCD-Hint.-Bel. *210* Stop-Motion-Video *120*, *238* Stummschaltung *122* Sucher *42*, *59* Sucher Anzeigegeschwindigkeit *208* Suchermuschel *[20](#page-19-0)* Suchervergrößerung *43* SUN-Filter *82* Swabs *221*

#### **T**

Tasten *[19](#page-18-1)* Texteing. *235* Titel einfg. *232* Tonwertumfang *97* Touch-Einstellungen *184* Touch-Monitor *44* Touchscreen *184* Toy-Filter *85* TTL-Blitzkorrektur *268* TTL-Blitztechnik *263* TTL, Through The Lens *72* TV-Anschluss *211*

#### **U**

Uhrzeit einstellen *36* USB-Modus *211* USB-Stromversorgung *211*

#### **V**

Verschlusstyp *122* Verschlusszeit *250* Video Aufnahmeformat *150* teilen *237* Videomenü *53*, *147* Videotaste *51*, *184* Vollautomatik *37*

#### **W**

Wassertropfen *267* Weichmacher *275* Weißabgleich *131* filmen *150* Weißabgleich-Bracketing *125* Weißabgleichsoptionen *137* Werkeinstellungen *55* Wiedergabe *231* Wiedergabemenü *53*, *225*, *230* Wiedergabetaste *51*, *164*, *225* Wiedergabezoom *227* Wi-Fi *202* Windgeräuschunterdrückung, filmen *160* Wischtechniken *253*, *254*

#### **Z**

Zebramuster *192* Zeitautomatik A *243* Zeitautomatik, filmen *149* Zeit für AF-Punkt *172* Zeitrafferaufnahme *118* Aufnahmeintervall *118* Zeitraffervideo *238* Zentralmarkierung *191* Zurücksymbol, Monitor *53* Zuschneiden *236*

#### <span id="page-35-0"></span>**Bildnachweis**

Alle Bilder in diesem Buch wurden von **Michael Nagel** erstellt.

Ausgenommen dieser Bilder: **S. 5** Carola Hentschel. **S. 18-20** Panasonic. **S. 22** Panasonic.

**S. 24-25** Panasonic. **S. 29** Panasonic (o). **S. 44** Panasonic. **S. 97** Digitalkamera.de.

**S. 159** Panasonic (or). **S. 248** Digitalkamera.de. **S. 270** Panasonic (u). **S. 274** Nissin.

**S. 275** Nissin (mr). **S. 279-280** Panasonic. **S. 281** Novoflex. **S. 283** Metabones.

## **Panasonic Lumix G9**

Die Referenz im Segment der Micro-Four-Third-Systemkameras

Die Panasonic LUMIX G9 ist das Flaggschiff der LUMIX-Modellreihe - top in jeder Beziehung! Im wetterfesten Gehäuse aus Magnesiumlegierung steckt alles, was ein Fotograf auf Tour braucht: 20,3-Megapixel-Live-MOS-Sensor ohne Tiefpassfilter, 80 Megapixel High-Resolution-Shot, Bildstabilisator mit doppelter Stabilisierung, OLED-Sucher mit 3,7 Millionen Bildpunkten, 4K-60p-Video, 4K/6K-Foto, Joystick, Schwenkmonitor und vieles mehr. Über allem aber steht die überragende Bildqualität, die in jeder Beziehung zu überzeugen weiß.

Die G9 glänzt mit unglaublichen Möglichkeiten und bietet Profis ein Maximum an Einstellmöglichkeiten. Die Funktionsvielfalt hat leider auch ihre Schattenseiten: Beim ersten Blick in die vielen Menüregister und Individualeinstellungen macht sich ein Gefühl von Überforderung breit. Und einige unverständliche Abkürzungen und Begrifflichkeiten schreiben selbst versierten Nutzern ein Fragezeichen auf die Stirn. Eben dort setzt dieses Buch an.

Bestsellerautor Michael Nagel zeigt Ihnen die Fein- und Besonderheiten dieser wunderbaren Kamera und gibt Ihnen viele Tipps für perfekte Fotos. Lassen Sie die Vollautomatik hinter sich und gehen Sie den Weg zum perfekten G9-Setup. Mit rein manuellen Kameraeinstellungen kreieren Sie Bilder nach Ihren Vorstellungen und keine Zufallsprodukte.

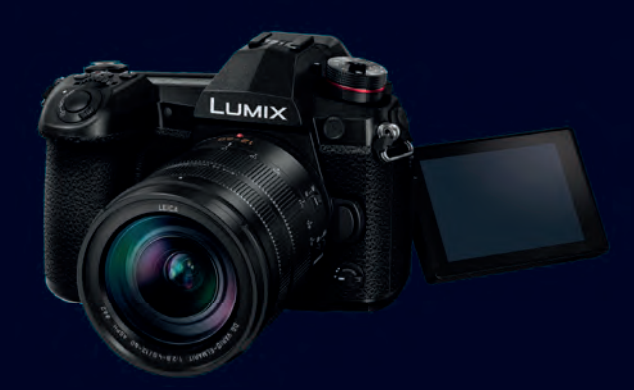

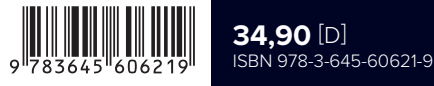

In diesem Buch geht es um:

- Die G9 für den Einsatz fertig machen
- Begreifen, touchen, drehen und drücken
- Smarter Einstieg in das Kameramenü
- Im Notfall zurück in die Werkeinstellung
- Im Kontrollzentrum der G9
- Die AF-Modi AFS, AFF und AFC
- Aufnahmeeinstellungen festlegen
- Weißabgleich manuell durchführen
- Lichter, Schatten und Dynamik
- Rauschverhalten und ISO-Test
- Möglichkeiten im Wiedergabemenü
- Das Videomenü für Filmemacher
- Feintuning im Individualmenü
- Aufnahmekonfigurationen speichern
- HDR und Mehrfachbelichtungen
- Belichtungssteuerung mit P, A und S
- Fotografieren im manuellen Modus
- So funktioniert Aufhellblitzen
- Die richtige ISO-Empfindlichkeit festlegen
- Wi-Fi-Verbindung zum Smartphone
- Blendenautomatik versus Zeitautomatik
- Gutes Glas: passende Objektive

#### **Der Autor:**

Michael Nagel lebt sein Hobby und seinen Beruf und hat die gesamte Entwicklung der digitalen Fotografie begleitet. Als Photo+Medienforum Kiel ist er im Bereich der Aus- und Weiterbildung tätig. Der Schwerpunkt seiner fotografischen Arbeit liegt in der experimentellen Fotografie und in der Landschaftsfotografie. Michael Nagel ist in der Fotobranche bekannt für seine Fähigkeit, komplizierte Dinge mit einfachen Worten verständlich und anschaulich zu erklären, und gibt seinen gesammelten Erfahrungsschatz in seinen Büchern an die Leser weiter.

Mehr zum Franzis-Programmzu Fotobüchern und Software: **www.franzis.de**

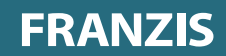